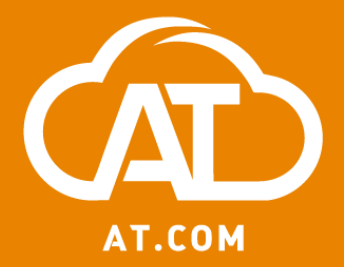

#### **Ứng dụng MS Office 365 tại Trường THPT Chu Văn An**

**Bước khởi đầu**

Hà Nội, 8 April 2020

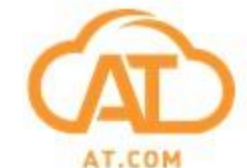

### **Chương trình làm việc ngày 07/04/2020**

- **9:00 Giới thiệu – chuẩn bị**
- **9:15 MS Office 365 và Teams**
- **10:15 – 10:30 Giải lao**
- **10:30 Ứng dụng Teams**
- **12:00 – 13:00: Nghỉ trưa**
- **13:15 Tổ chức lớp học trong Teams Tạo các cuộc họp trong Teams Giao bài tập trong Teams và Forms Sổ điểm**
- **17:30 Kết thúc**

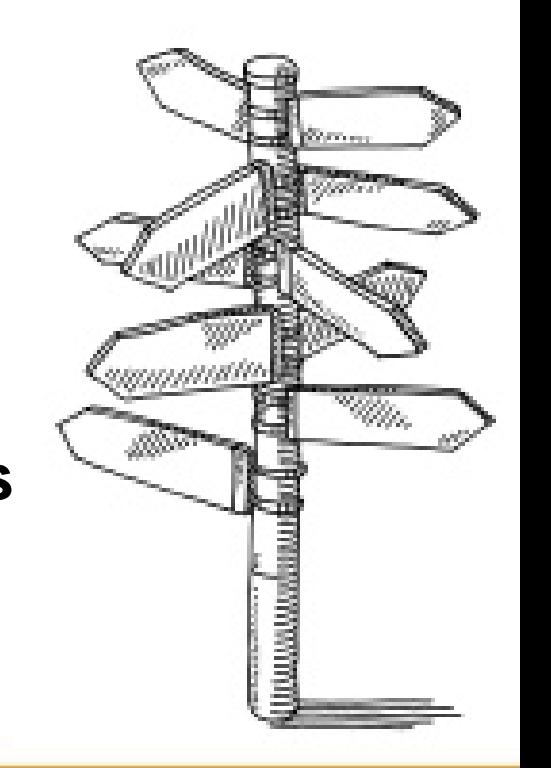

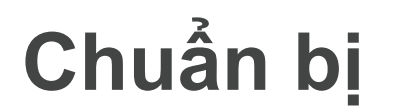

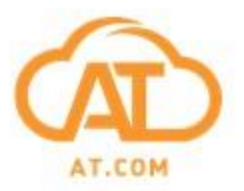

**1. Truy cập địa chỉ https://login.microsoftonline.com**

**2. Đăng nhập sử dụng e-mail và passwords khởi tạo Chuvanan@2020**

**3. Đổi passwords sau khi đăng nhập (cần ghi nhớ passwords mới** ☺**)**

**4. Tham khảo tài liệu nhà trường cấp về đăng nhập và cài đặt các ứng dụng MS365 đầu tiên.**

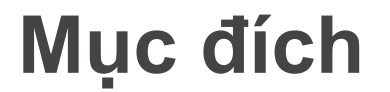

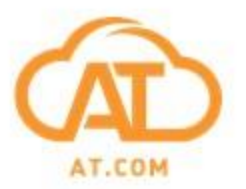

#### **Xây đựng core Team**

### **Core Team sẽ là đội ngũ tiến hành tập huấn/ hướng dẫn và hỗ trợ người dùng ở cấp độ nhà trường**

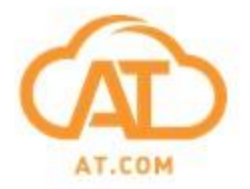

#### **MS 365 và Teams**

# Microsoft 365 Education

Empower educators to unlock creativity, promote teamwork, and provide a simple and safe experience in a single, affordable solution built for education.

Include students at no extra cost when you buy for educators, faculty, and staff.<sup>1</sup>

#### **Các ứng dụng của MS trên nền tảng điện toán đám mây**

#### **3 gói MS 365**

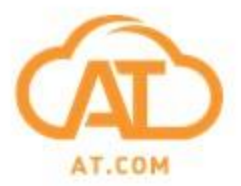

#### Office 365 A1

**Free** 

(no commitment)

Completely free online version of Office with email, video conferencing, customized hub for class teamwork with Microsoft Teams, compliance tools, and information protection.

**Office applications** 

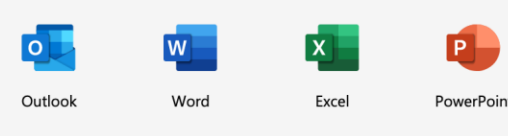

N<sub></sub> OneNote

**Services** 

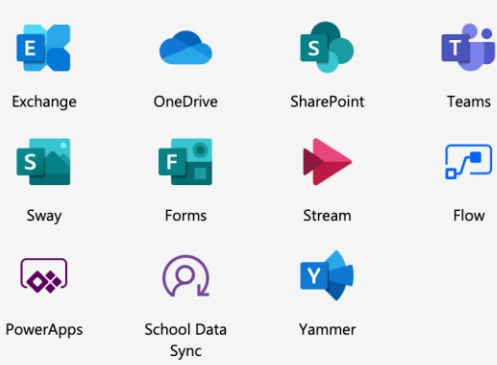

**Web PC**

#### Office 365 A3

user/month

(annual commitment)

All the features in A1 plus full access to the Office desktop apps, and additional management and security tools.

#### **Office applications**  $\overline{\circ}$  $\boxed{P}$ W  $\mathsf{x}$ Outlook Word PowerPoint Excel  $N$  $P$ A. OneNote Publisher (PC Access (PC only) only)

**Services** 

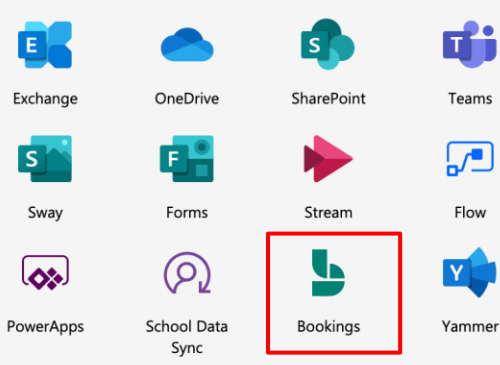

#### Office 365 A5

user/month **\$8.00** 

(annual commitment)

All the features in A3 plus Microsoft's best-in-class intelligent security management, advanced compliance, and analytics systems.

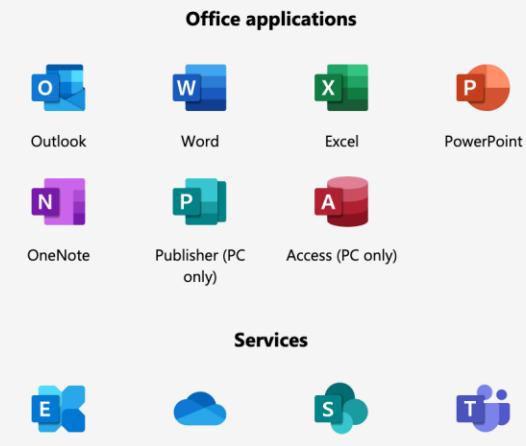

OneDrive SharePoint Œ Forms Stream Q. ٩r

**School Data Bookings** Sync

Exchange

ls.

Sway

لخما

PowerApps

Yammer

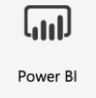

Teams

 $\sqrt{ }$ 

Flow

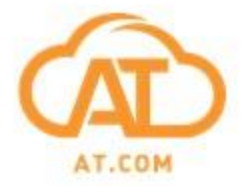

**Nguyên tắc "dễ nhớ - dễ tìm" và văn bản hoá**

**1. Giáo viên/ Cán bộ**

**Tên . hoặc - Họ đệm (số TT) – phòng ban@** 

**Ví dụ: tuan.hoanganh@ hoặc tuan.ha.02 hoặc tuan.ha-tinhoc@** 

**2. Học sinh**

**Khoá . hoặc - Tên Họ đệm (số TT) @** 

**Ví dụ: k22a4.tuan.hoanganh@ hoặc k22a4.tuan.ha.02**

**3. Triển khai danh sách nhóm (distribution list)**

### **Triển khai MS365 từ CNTT**

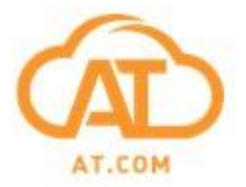

**Các yêu cầu kỹ thuật**

**1. Xác thực tên miền trên hệ thống Office 365**

**2. Đồng bộ cơ sở dữ liệu và hệ thống quản lý người dùng (Active Directory) với Azure**

- **3. Tích hợp e-mail và chuyển đổi hệ thống e-mail sang Exchange Online**
- **4. Tích hợp và đồng bộ Sharepoint Online và OneDrive**

**5. Đồng bộ CSDL học sinh/ nhân viên (School Data Sync)**

**6. Triển khai Single-Signed-On (SSO) cho các ứng dụng**

**7. Hạ tầng kết nối Internet, bảo mật và chống virus tại nhà trường**

#### **Góc nhìn thực tế về Teams**

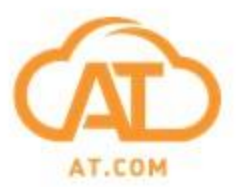

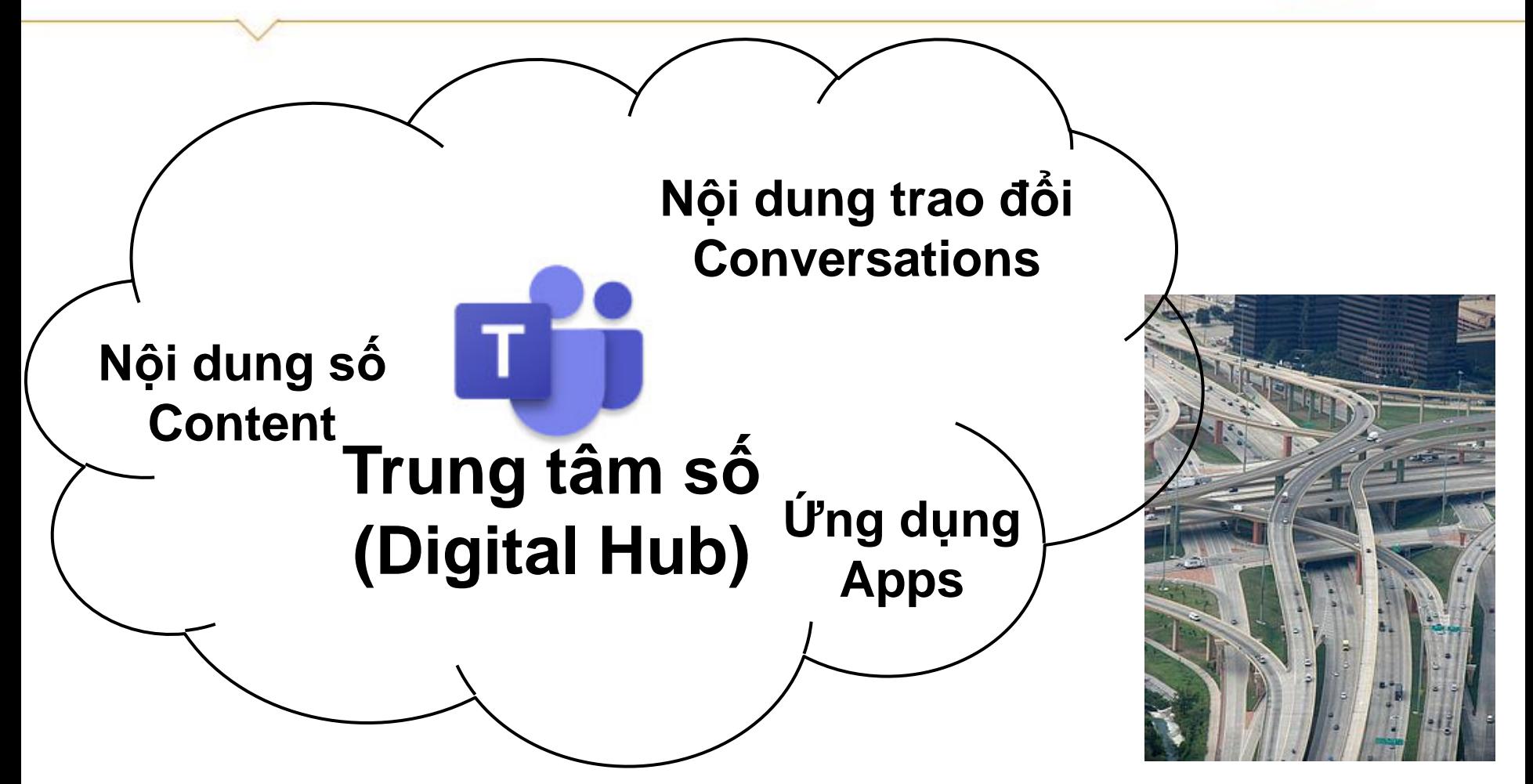

**Teams là nền tảng kết nối và tương tác trong gói sản phẩm cho giáo dục của MS** 

### **2. Mô hình GDĐT trong Teams**

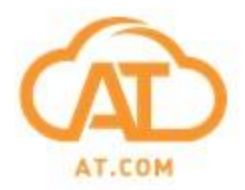

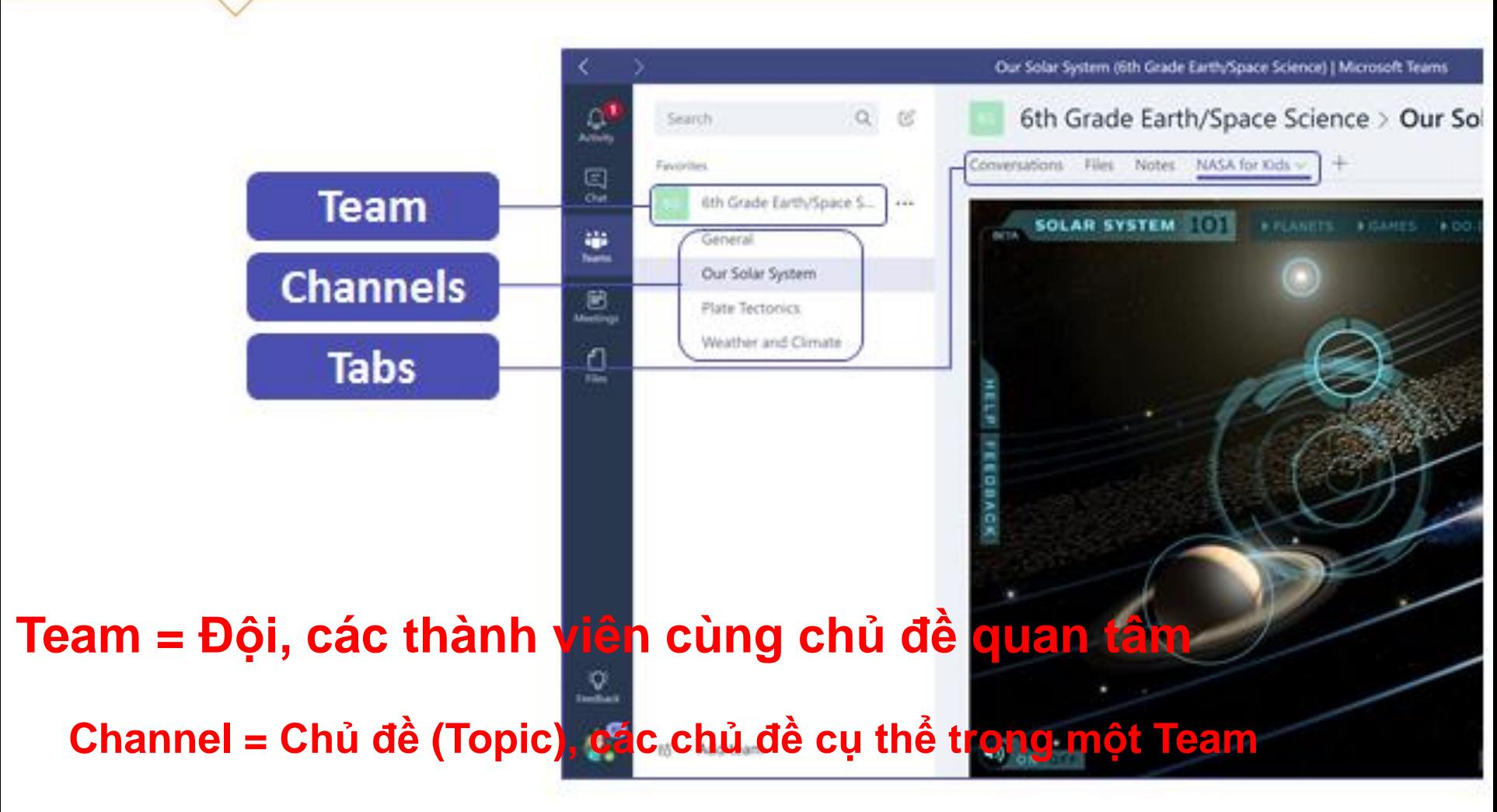

**Tab = Phân mục trong mỗi chủ đề để kết nối các nội dung, trao đổi, ứng dụng**

# **4 kiểu tổ chức chính trong Teams**

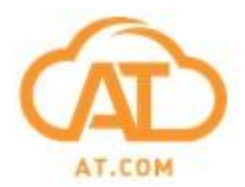

Choose a team for

Chon loai nhóm

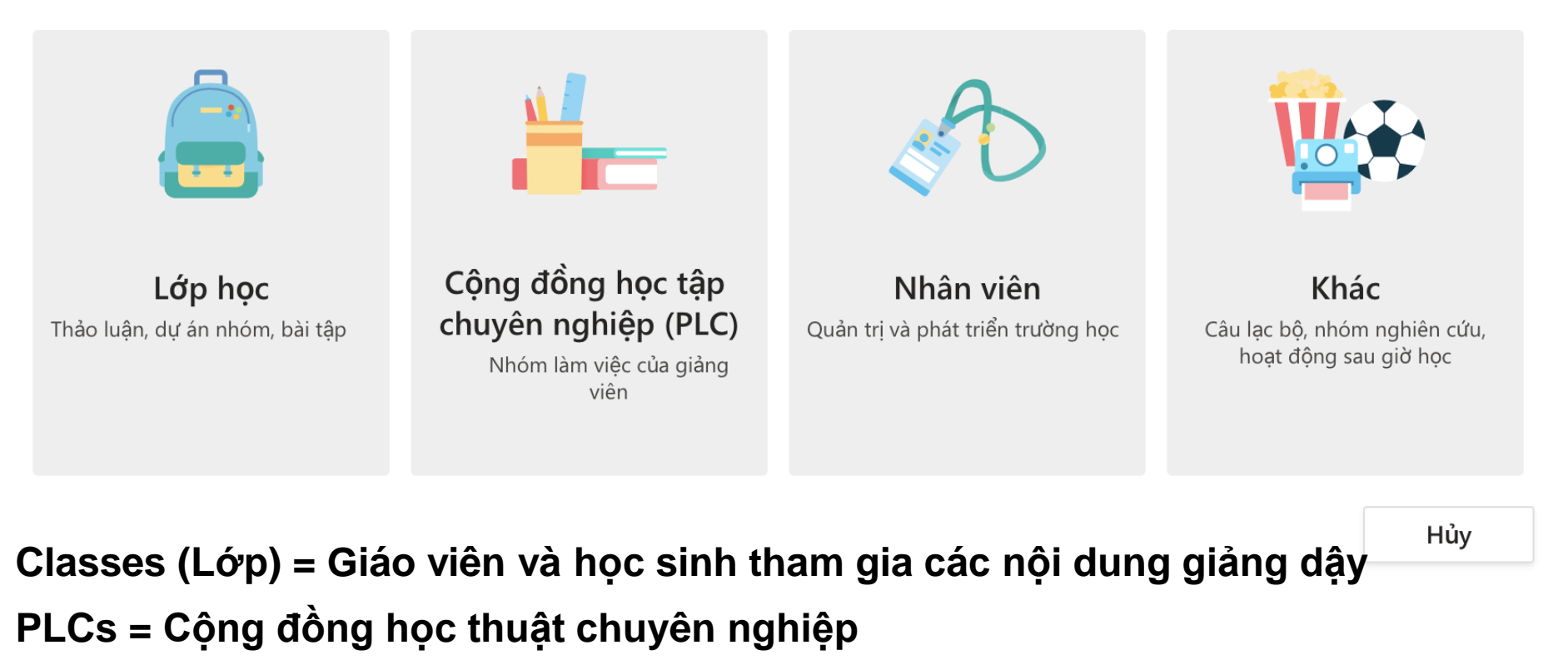

**Staff (nhân viên) = Các thành viên nhà trường/ bộ môn tham gia giảng dậy/ quản lý**

**Other (Khác) = Học sinh và cán bộ của nhà trường tham gia các hoạt động**

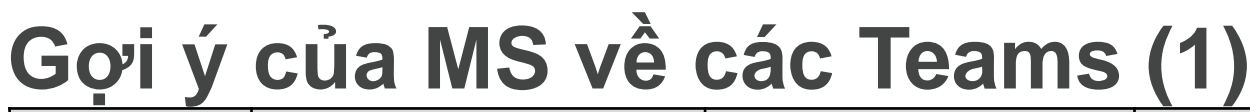

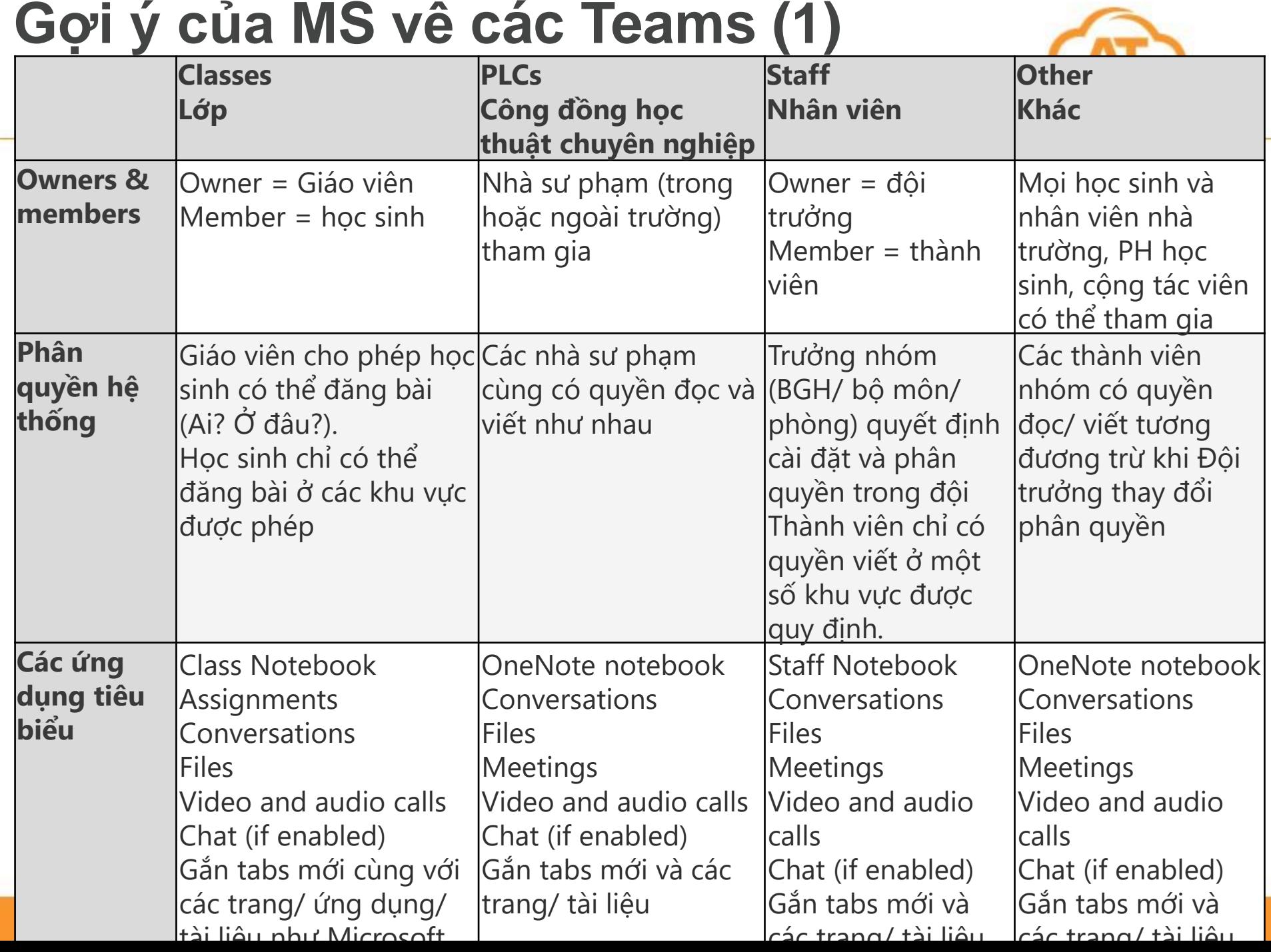

### **Gợi ý của MS về các Teams (2)**

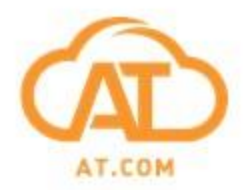

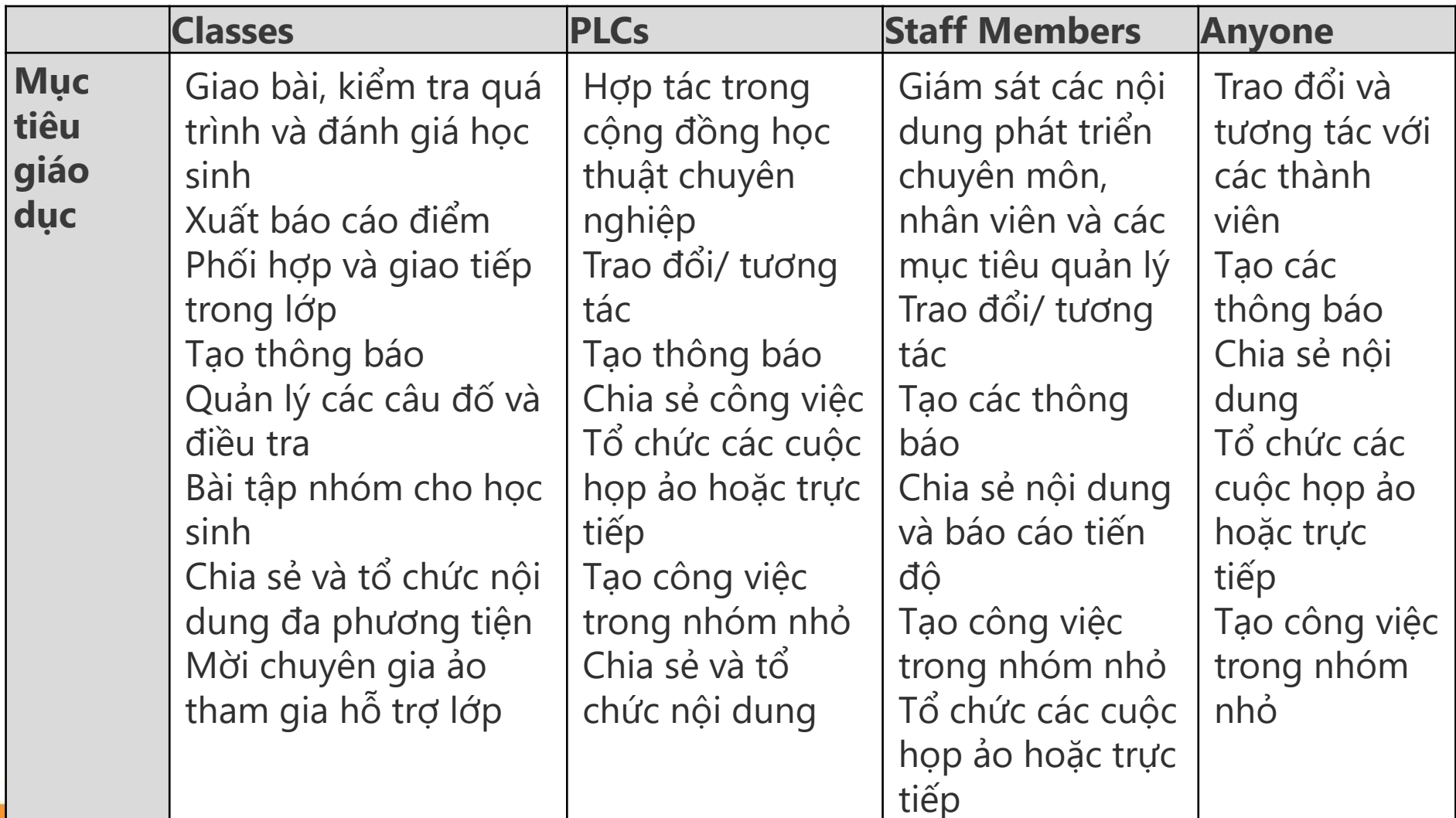

#### **Channels (kênh) và Tabs**

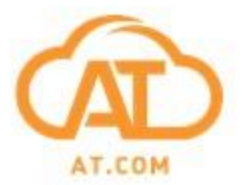

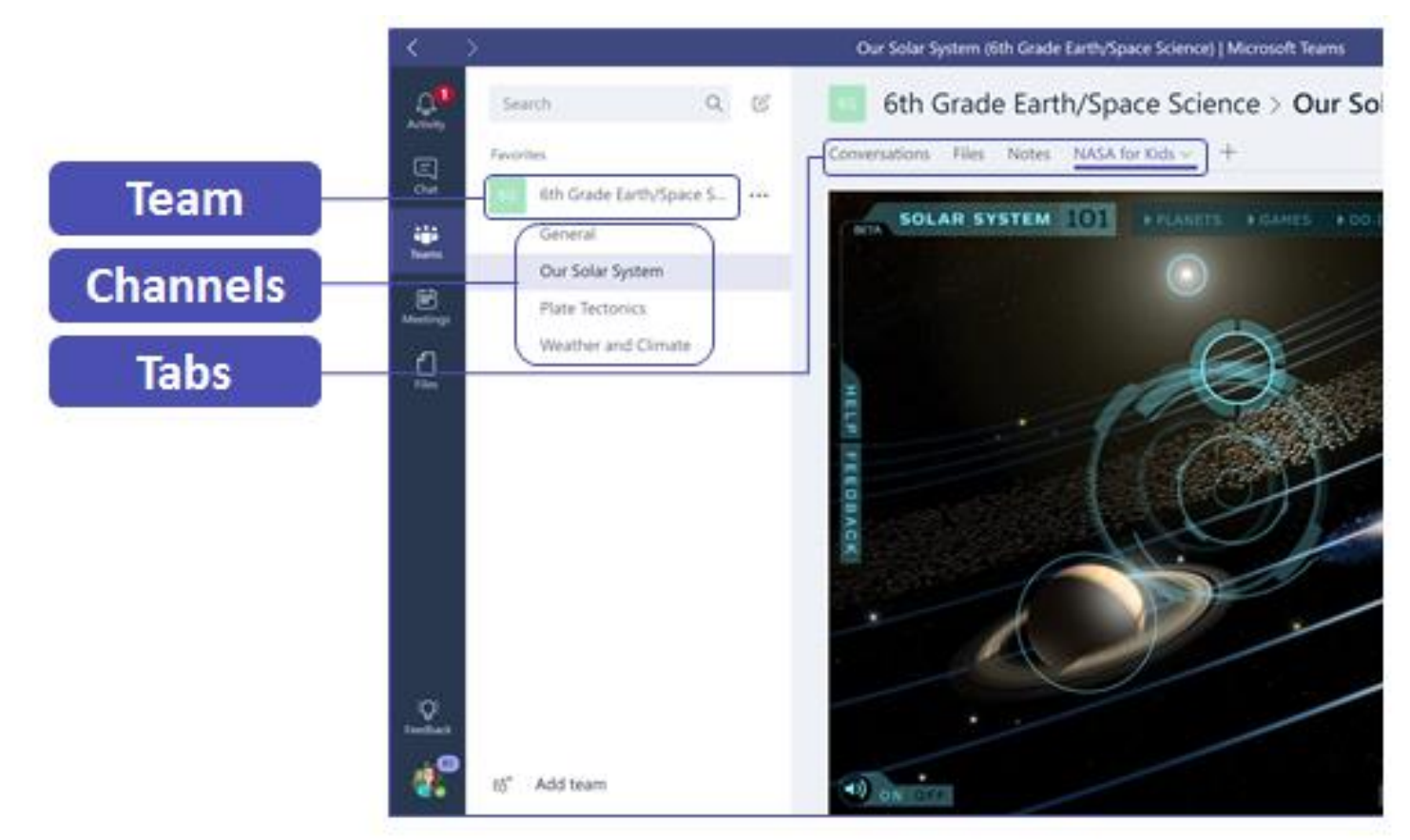

**Channels (Kênh) = General (Kênh thông báo chung) Topics (các chủ đề cụ thể)**

**Tabs = Ở trong từng Kênh Kết nối file, ứng dụng, sites, bài tập (assignments)**

#### **Ví dụ của trường nhà trường với Team/ Channel/ Tab**

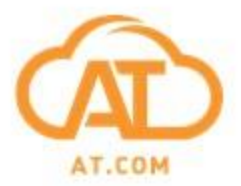

#### **Team (Nhóm) = Lớp, Channel (Kênh) = Môn**

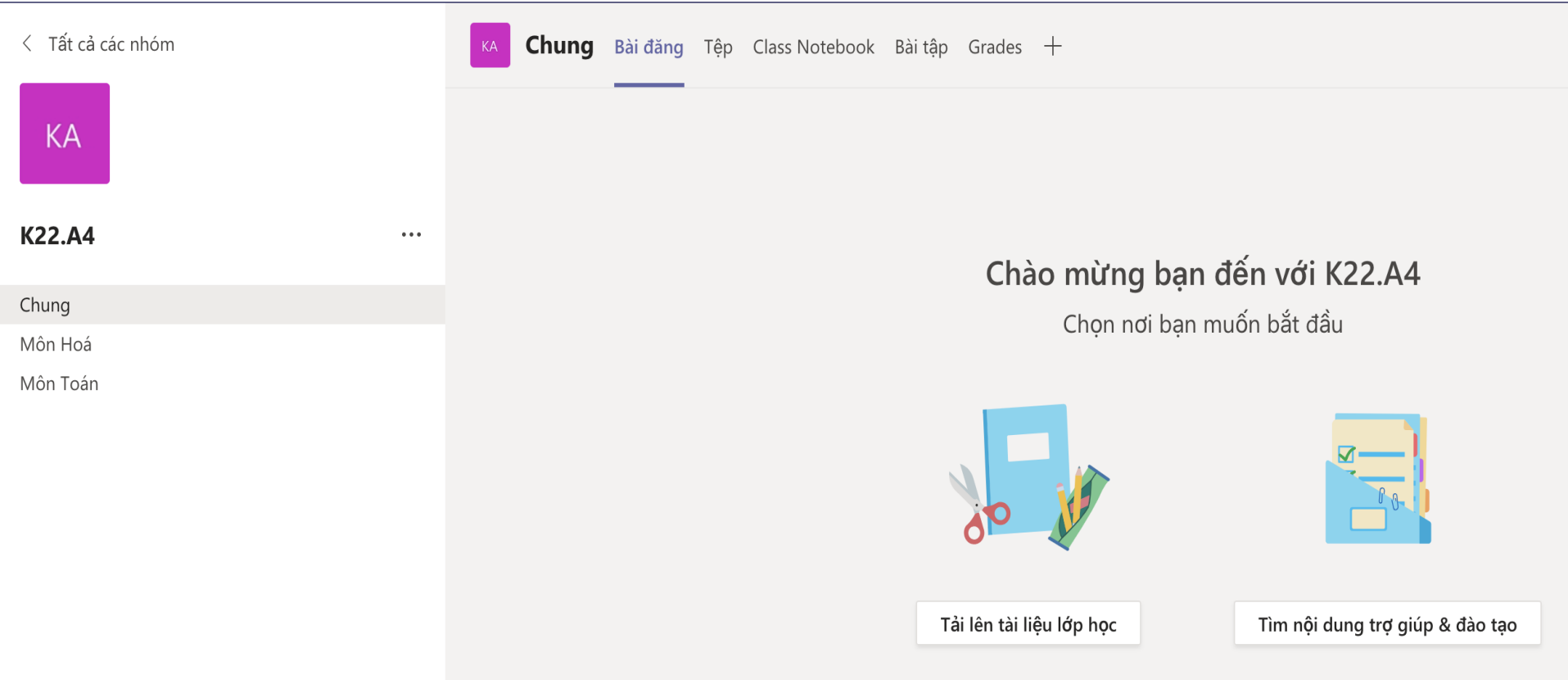

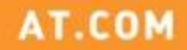

#### **Giao bài tập (Assignment) Chưa có giao diện tiếng Việt**

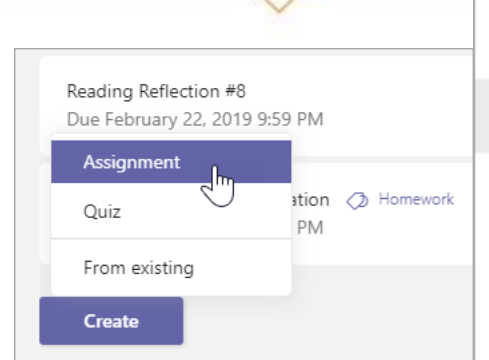

**Tạo BT**

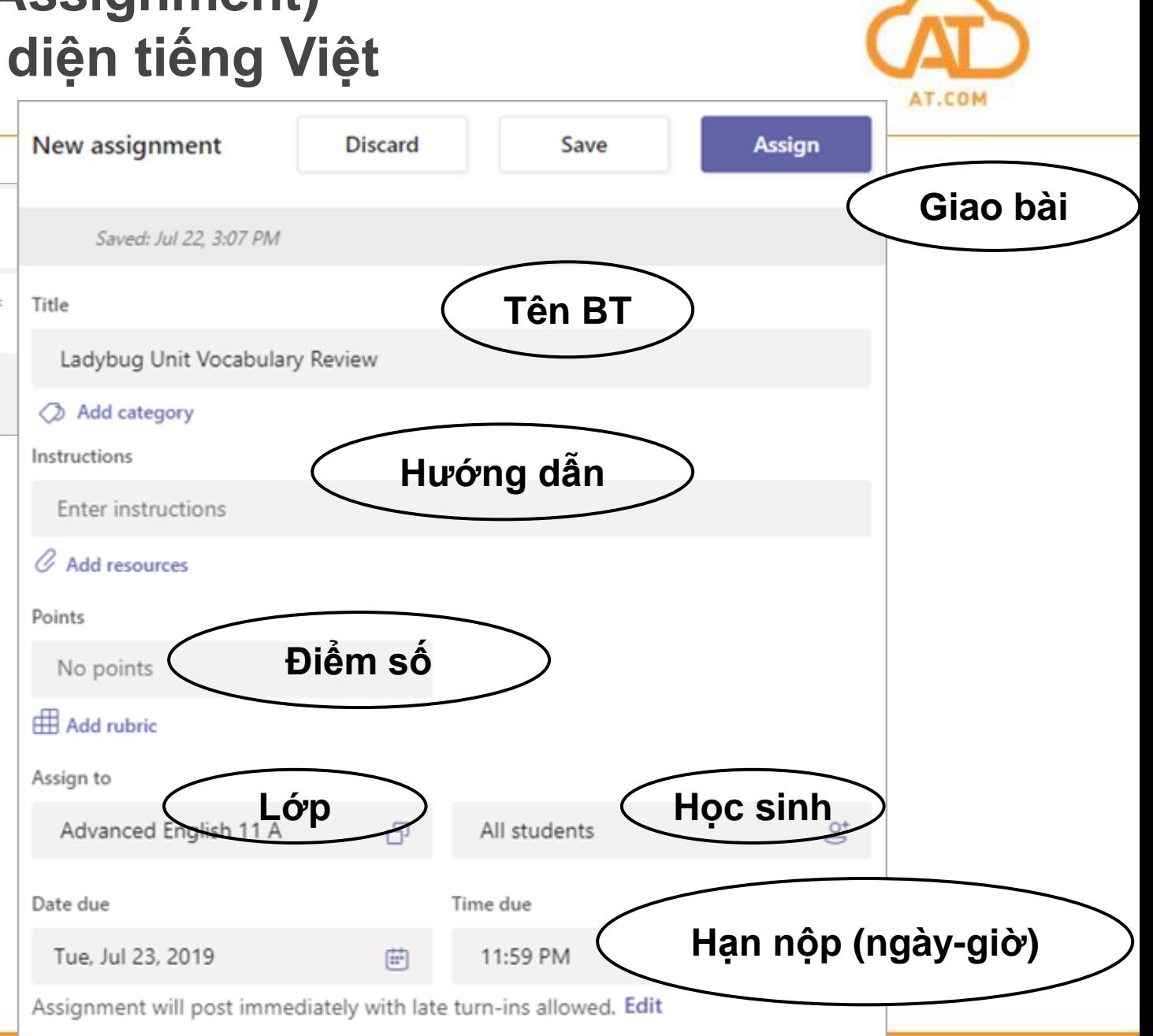

### **Các mẫu báo cáo chuẩn trong Teams**

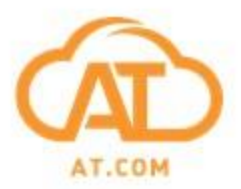

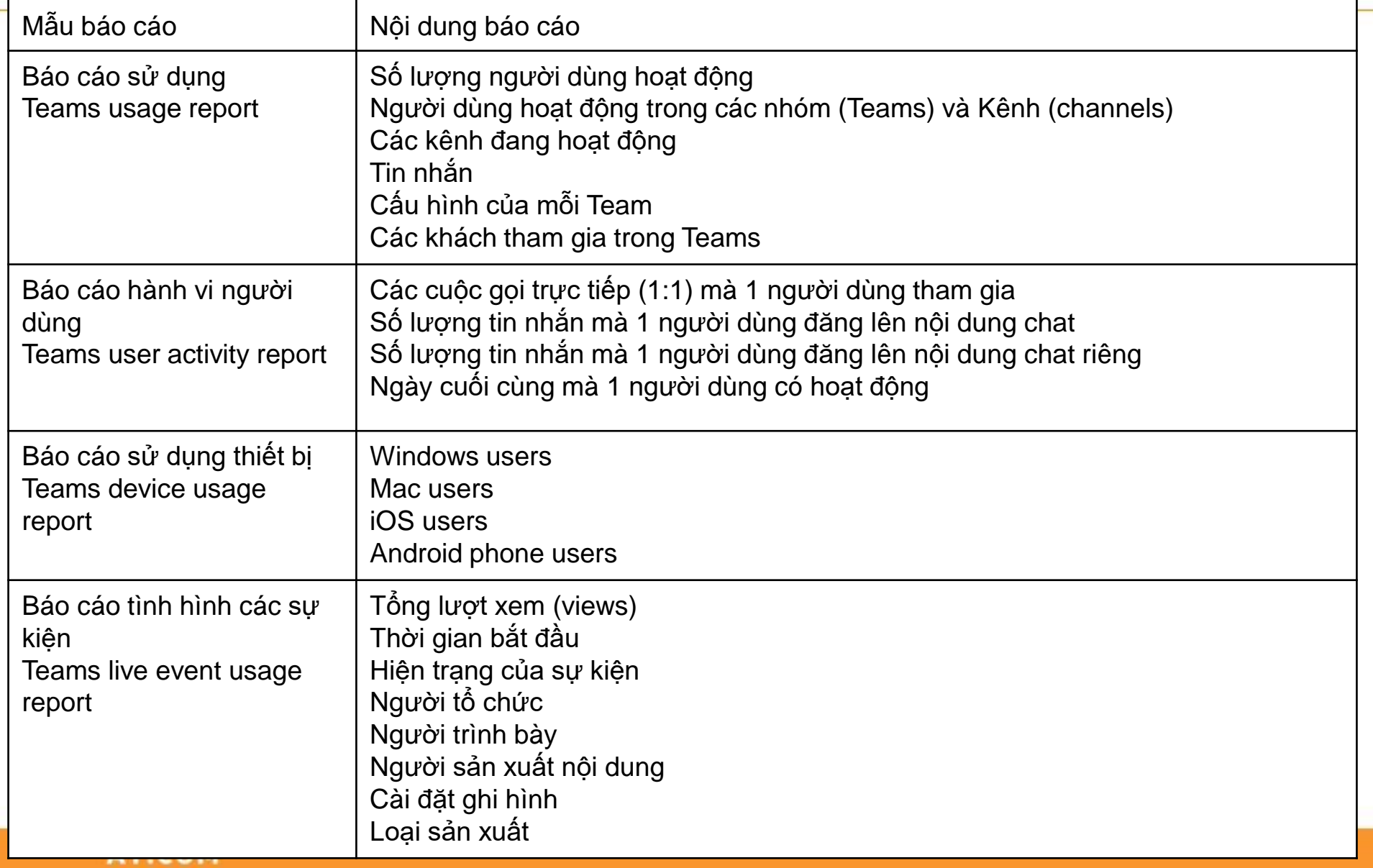

### **Cần phải chuẩn bị gì cho Teams**

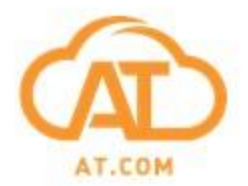

- **1. Chuẩn hoá quy trình nghiệp vụ**
- **2. Xây dựng mô hình thông tin**
- **3. Kỹ năng tương tác số**

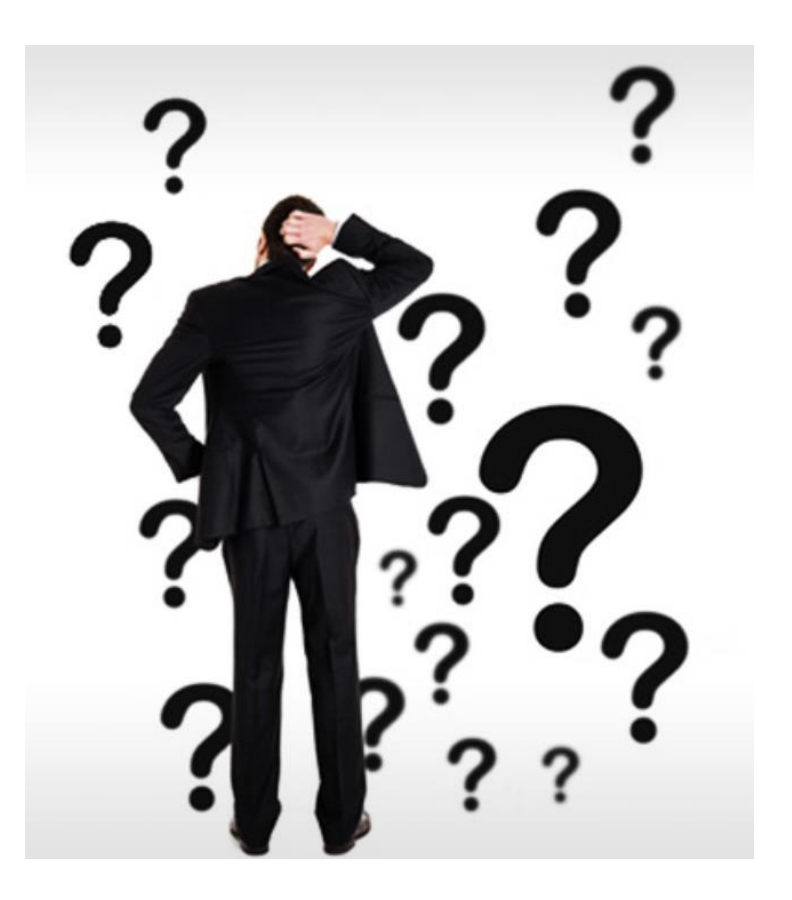

### **Chuẩn hoá quy trình nghiệp vụ**

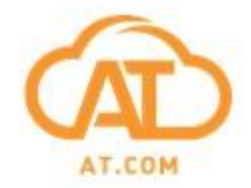

**1. Cụ thể hoá các bước nghiệp vụ/ kịch bản tương tác theo mô hình (flow chart)**

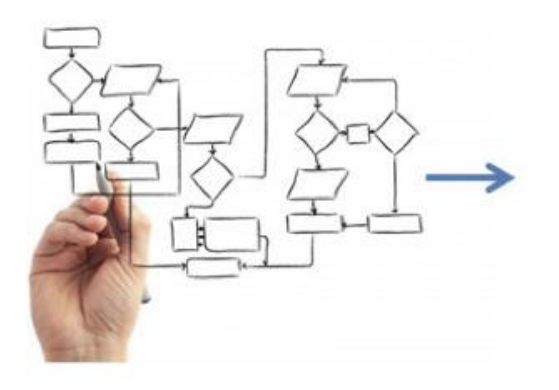

**2. Đặt ra yêu cầu thông tin cho các bước nghiệp vụ**

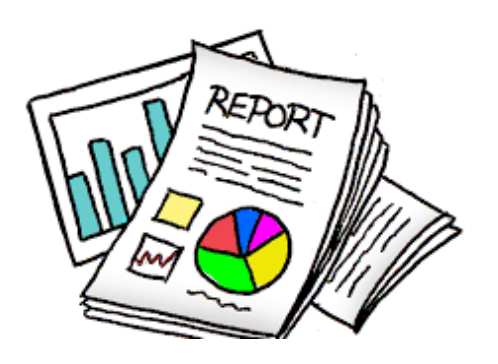

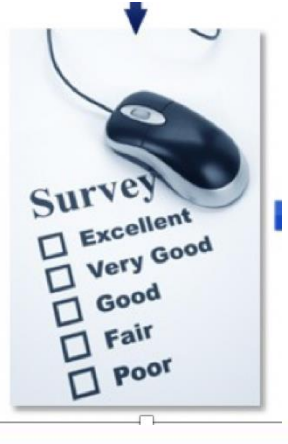

**3. Thông tin phải ở dạng dữ liệu tổng hợp**

#### **Xây dựng mô hình thông tin**

#### **Tháp thông tin** Ban GH

**Xây dựng Tháp thông tin do yêu cầu thông tin của mỗi đối tượng là khác nhau**

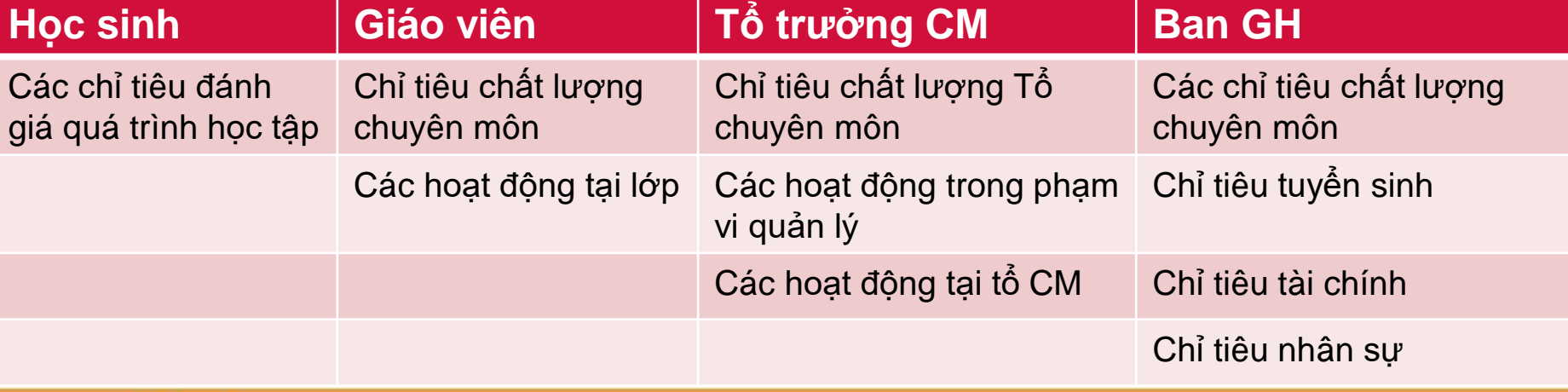

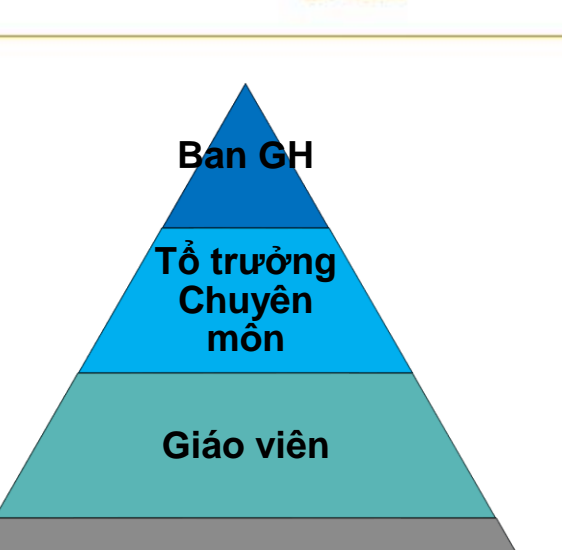

**Học sinh**

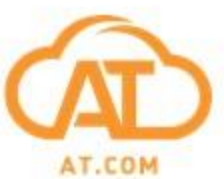

#### **Kỹ năng tương tác số**

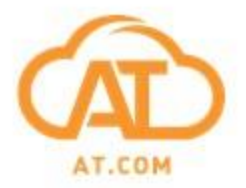

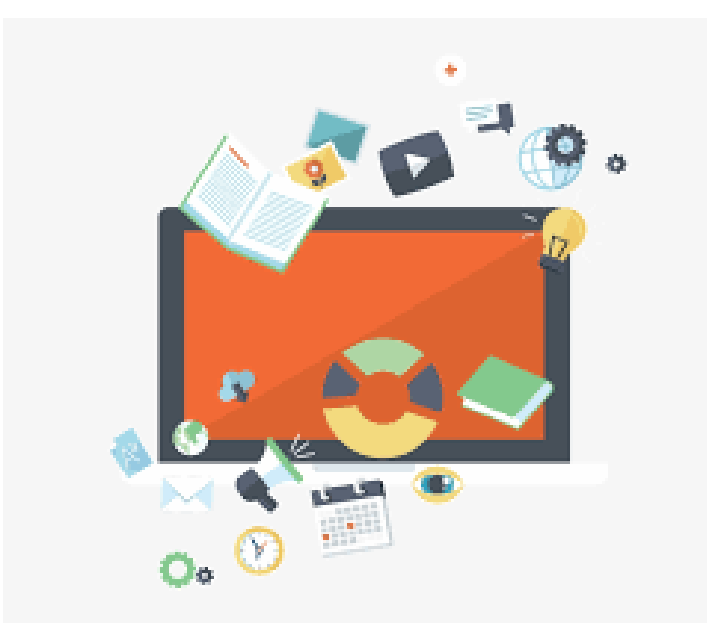

**Giáo viên cần thiết phải có kỹ năng tương tác số**

**Chuẩn bị tài liệu giảng dậy**

**Tương tác online (Chats, Webinars…**

**Cài câu đố (quiz), bảng hỏi (polls)… vào tài liệu bài tập để đánh giá tương tác của học sinh**

**Đánh giá và chia sẻ kết quả trực tuyến**

**Thay đổi phương tiện dậy và học**

### **Ví dụ về tương tác số**

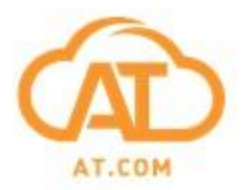

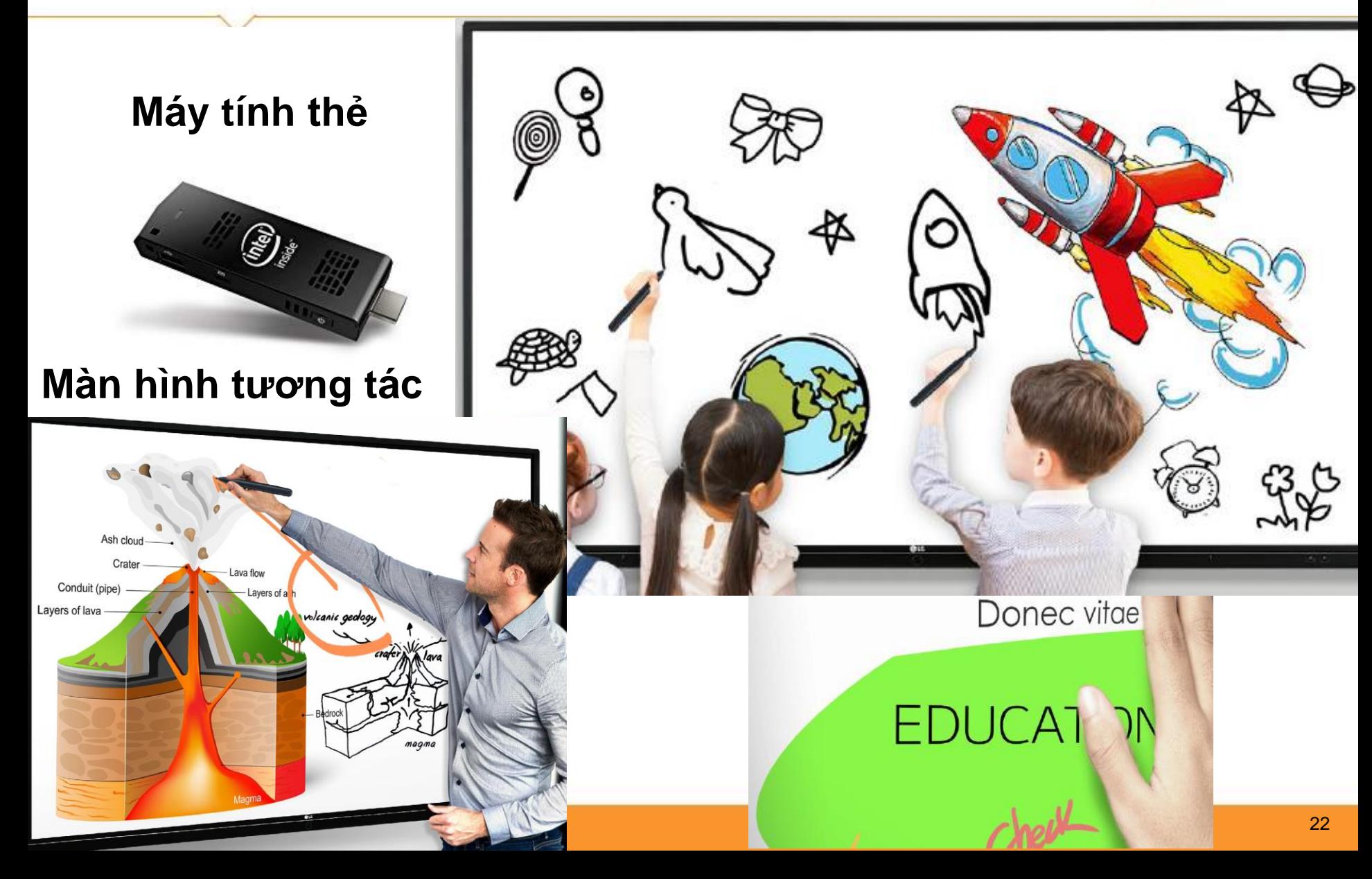

### **Đề xuất tương tác số tại nhà trường**

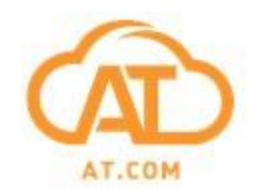

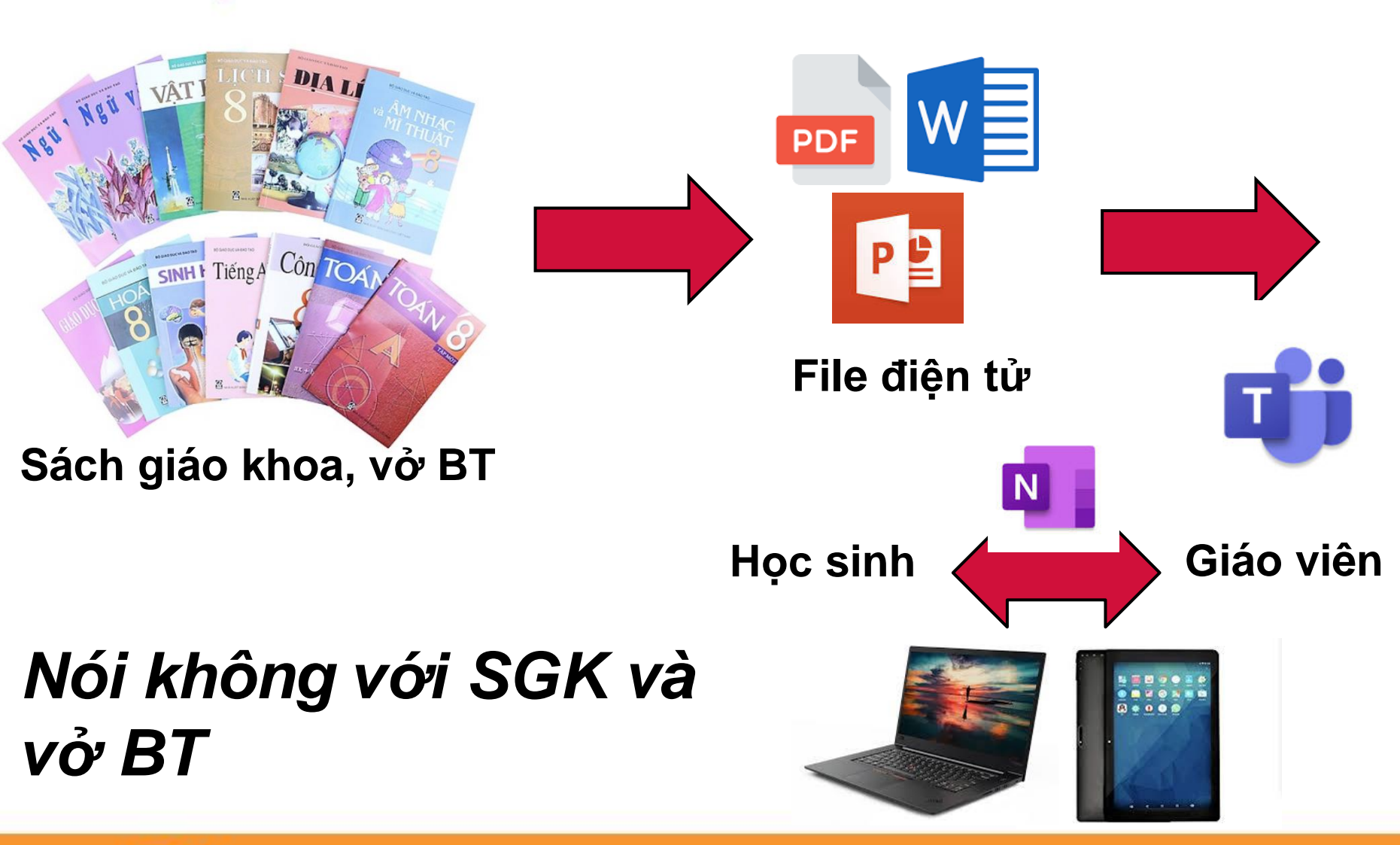

#### **Ứng dụng tích hợp vào Teams**

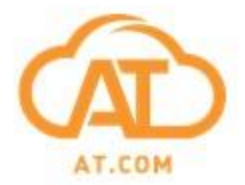

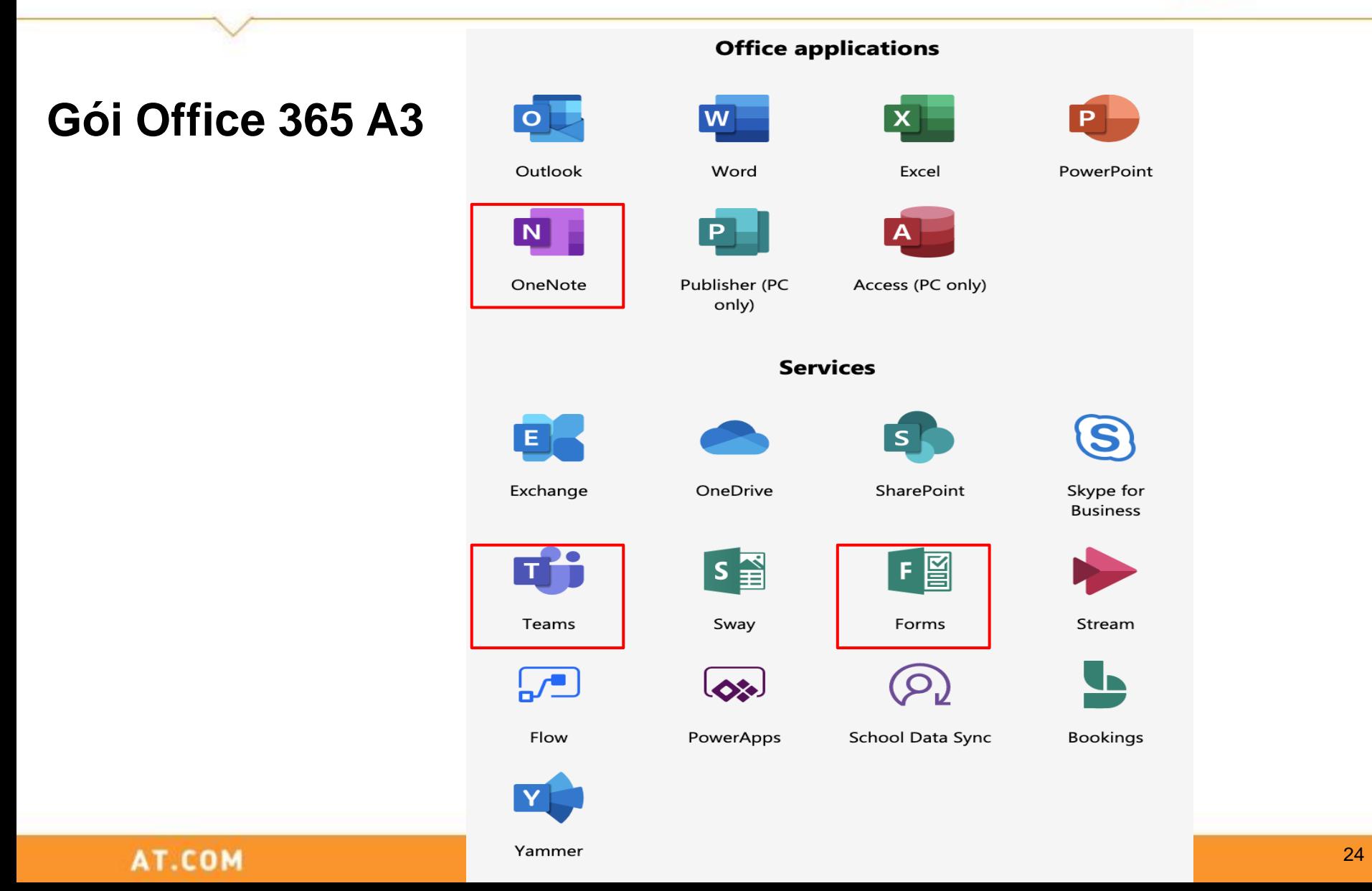

**Các ứng dụng tích hợp và tuỳ chỉnh**

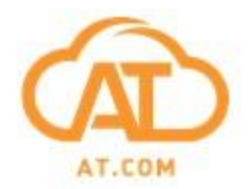

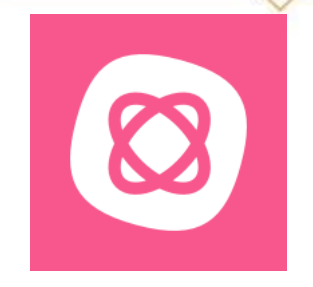

**Mindmeister – Tạo và chia sẻ các mindmaps**

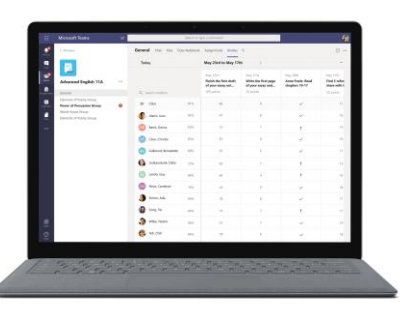

**Tính năng Gradebook (sổ điểm) – theo dõi điểm và tiến bộ của học sinh**

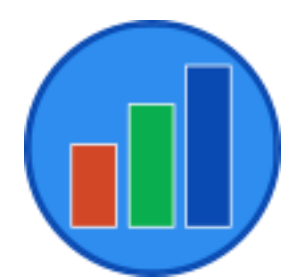

**+BI (PowerBI) – Tạo các báo cáo thông minh**

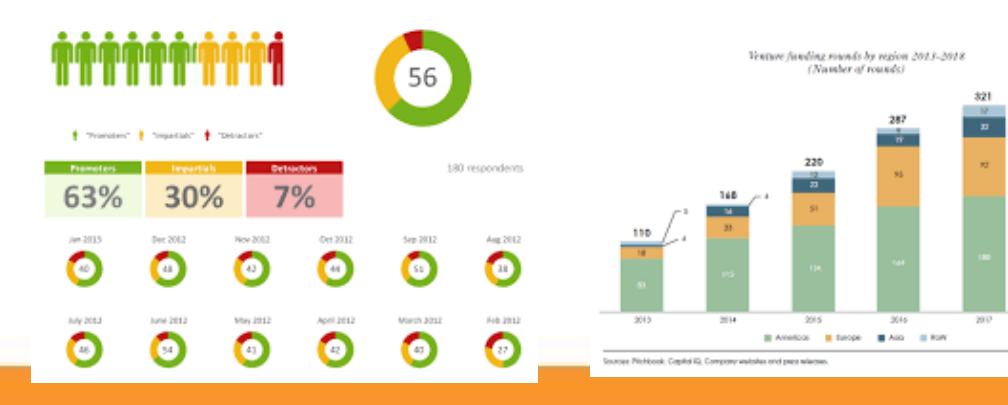

#### **Sau Teams là gì??**

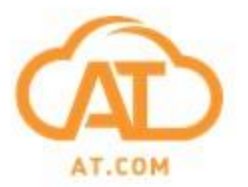

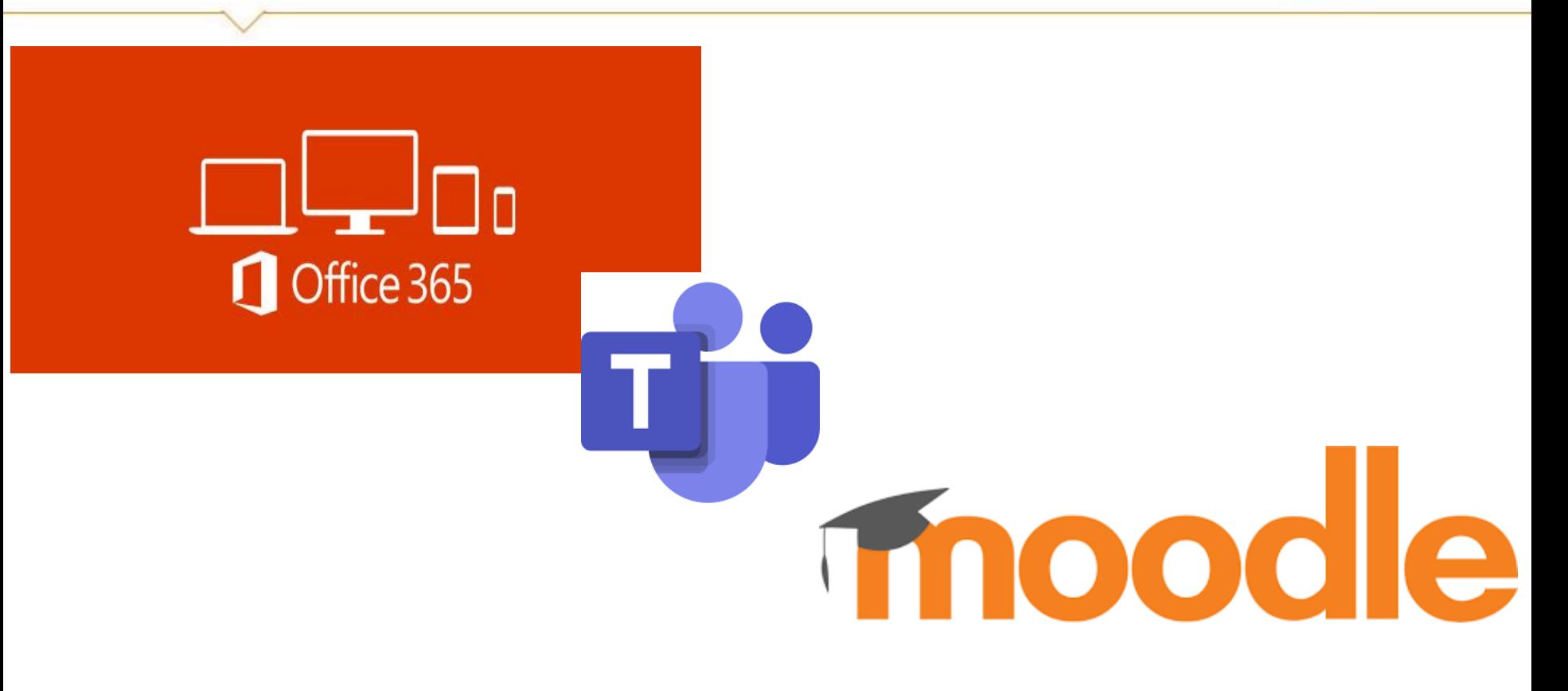

#### **LMS = Learning Management System Hệ thống quản lý học tập**

#### **Các đề xuất và trao đổi**

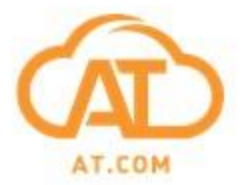

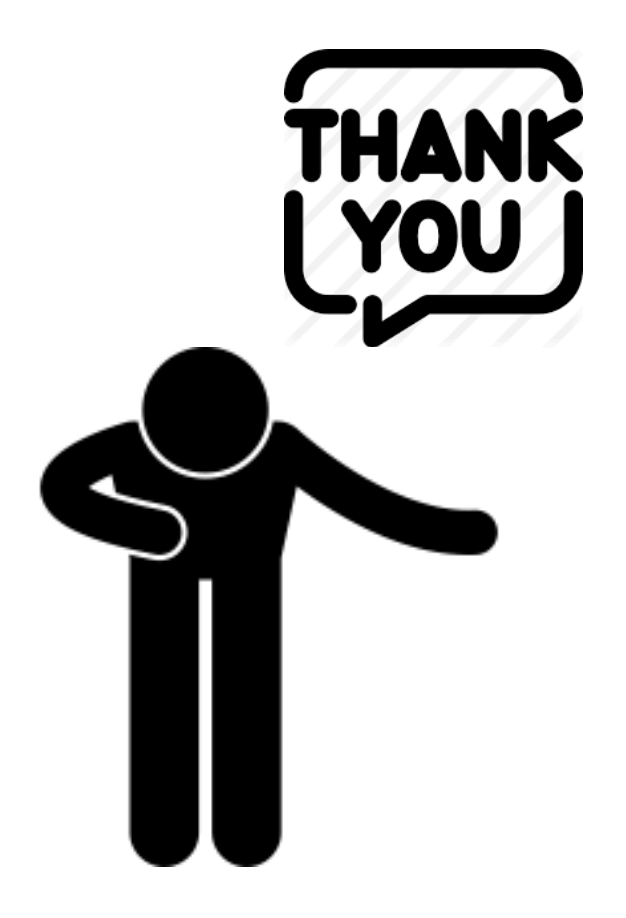

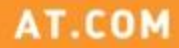

#### **Thực hành 1 - Ứng dụng Teams**

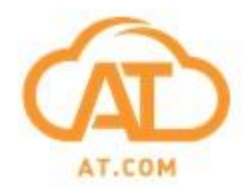

# Welcome to Microsoft Teams

### **Làm quen với giao diện ứng dụng**

#### **Các chức năng cơ bản**

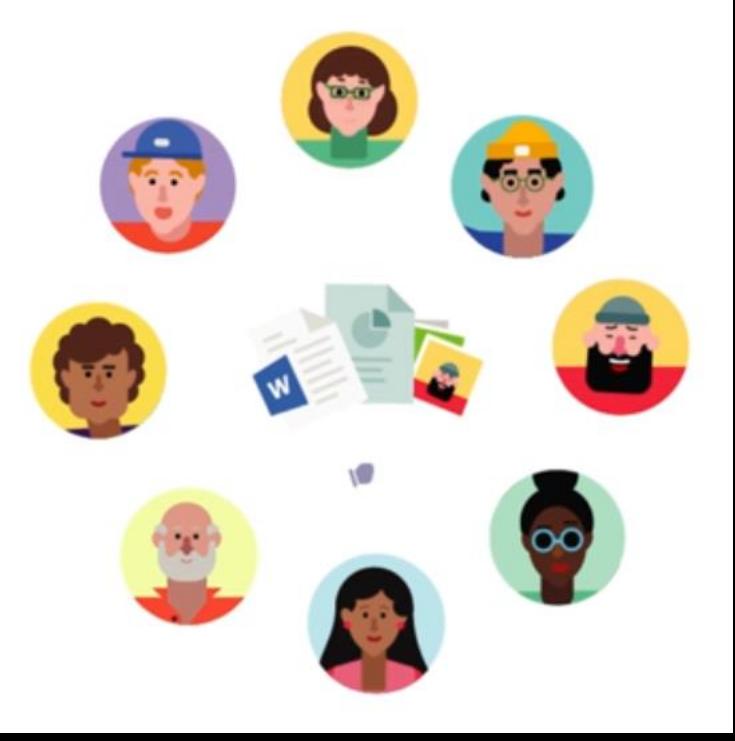

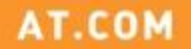

#### **Teams (Nhóm)**

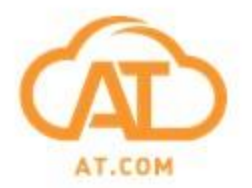

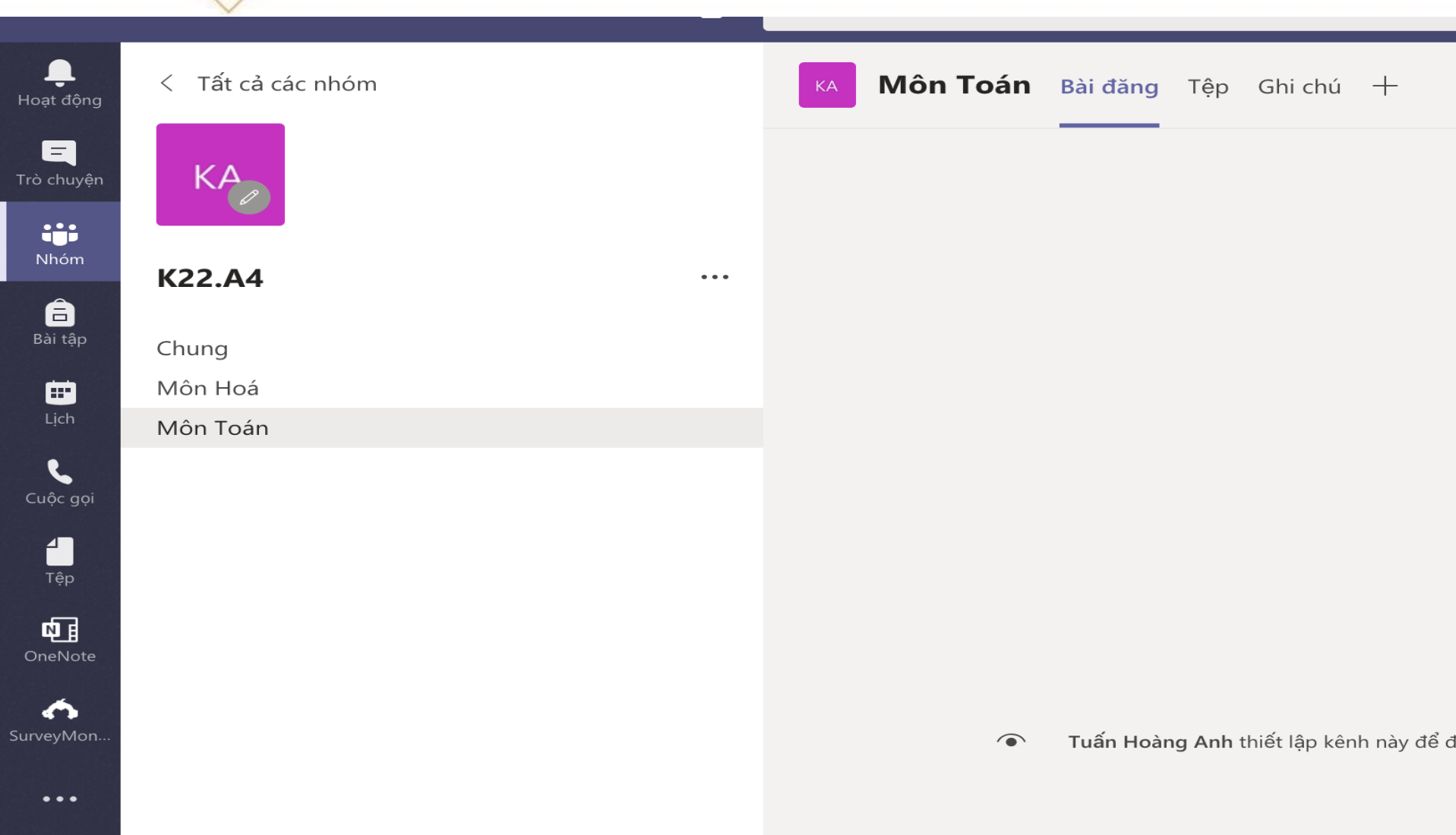

#### **Channels vs. Tabs**

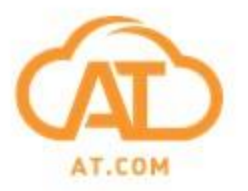

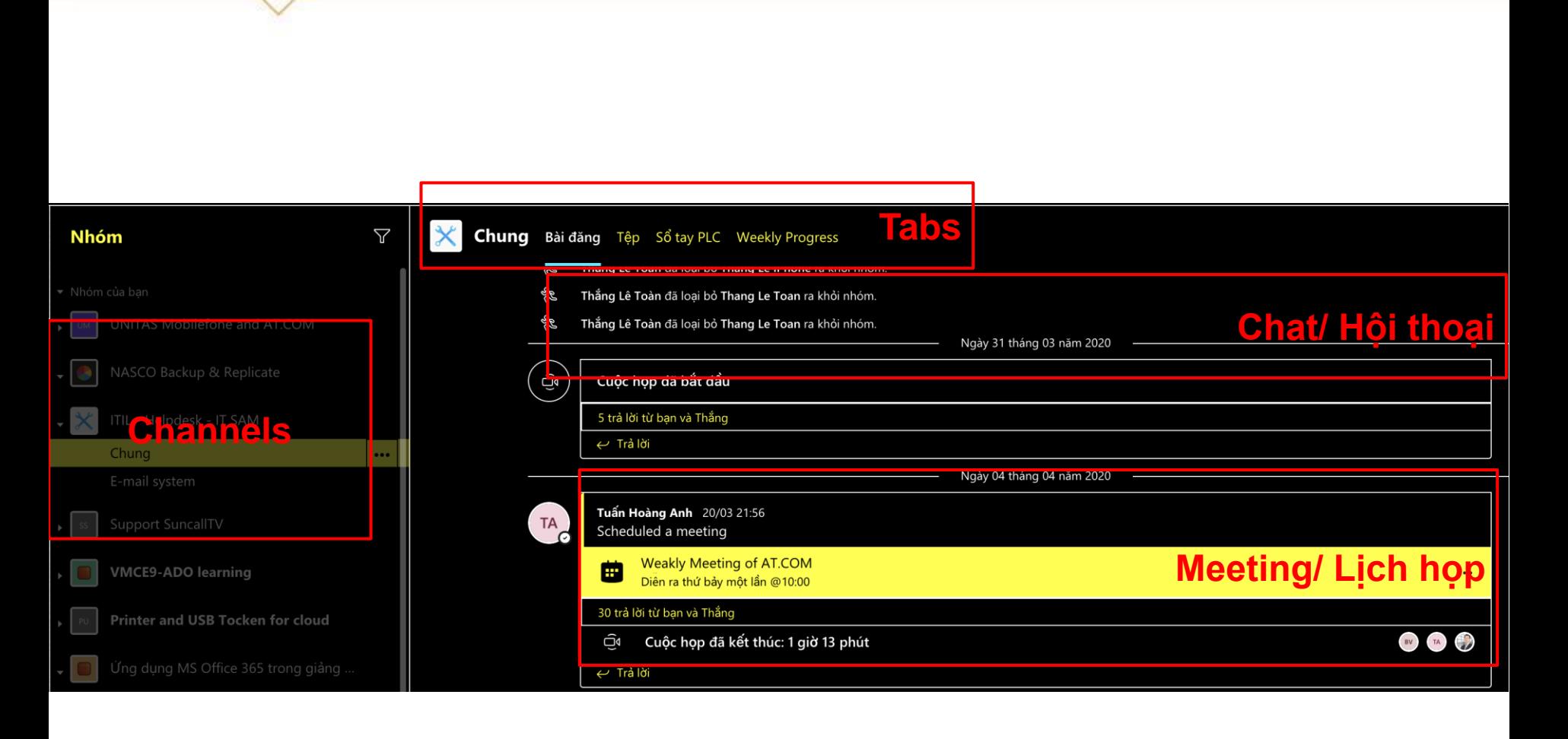

#### **File Tab: chia sẻ và chỉnh sửa**

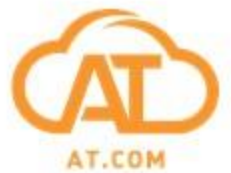

<u>I III II Amm</u>

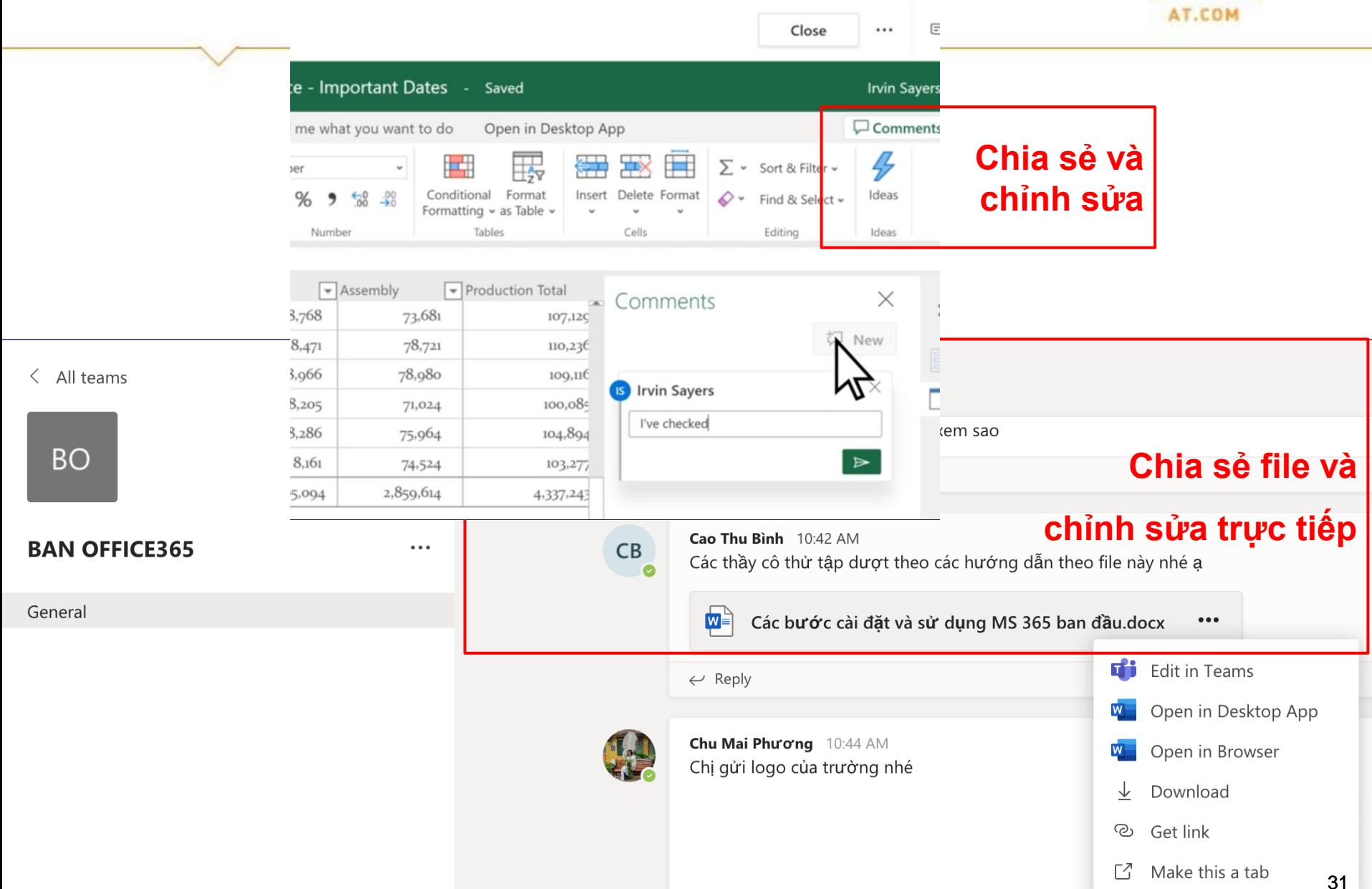

#### **Xem các file đc chia sẻ trong Teams**

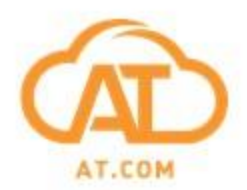

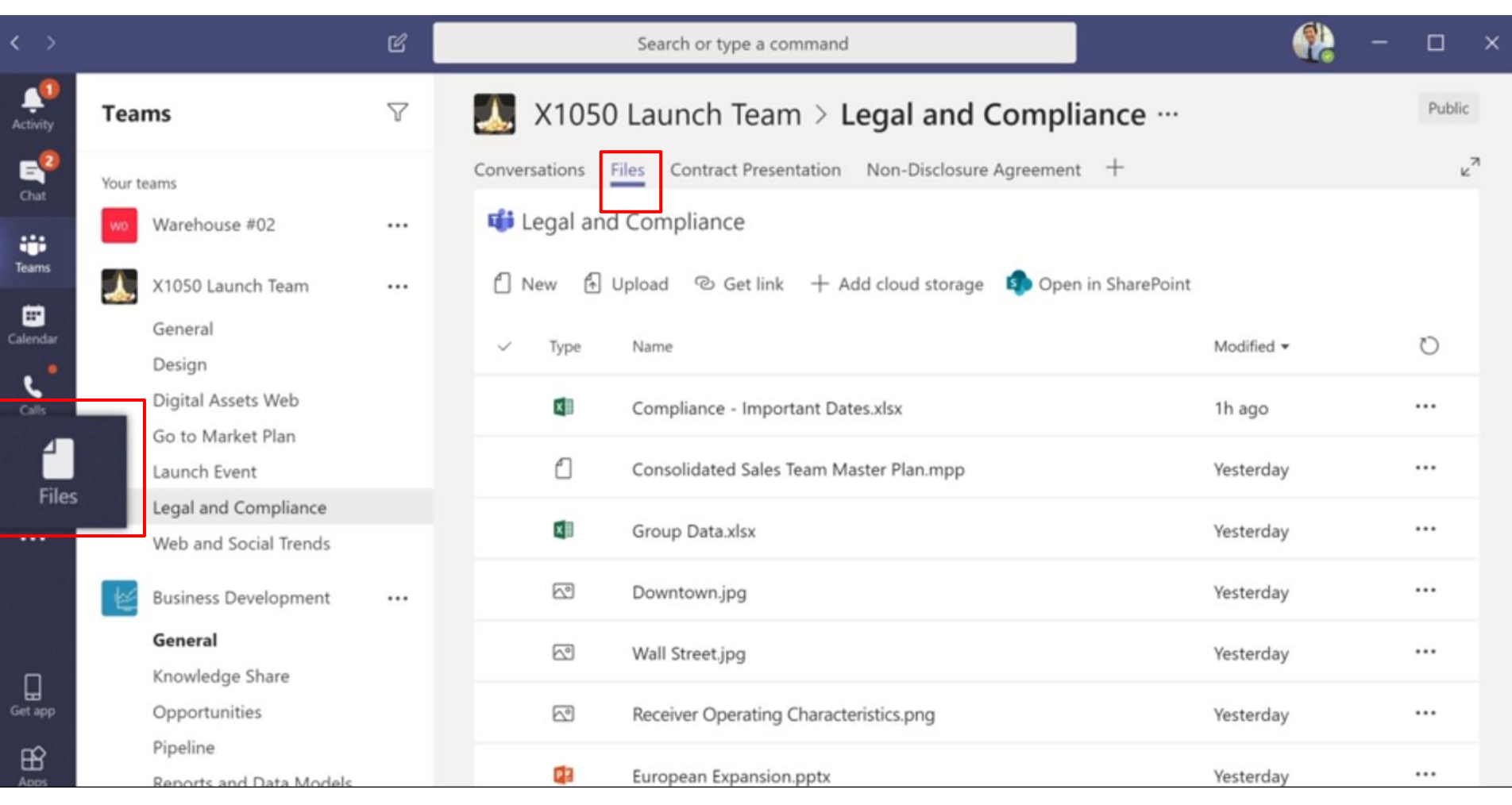

#### **Trò chuyện - Chat**

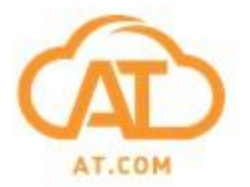

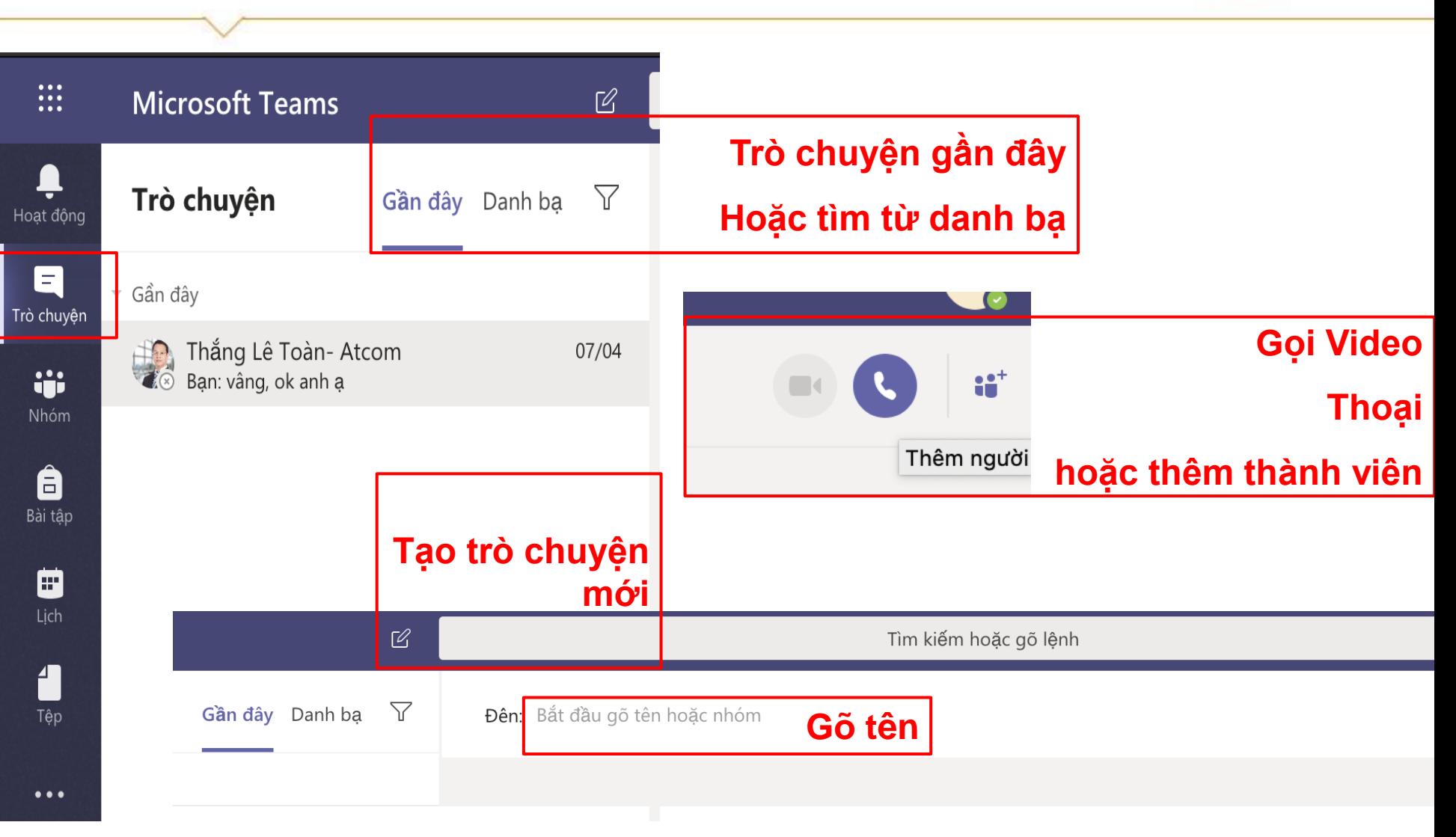

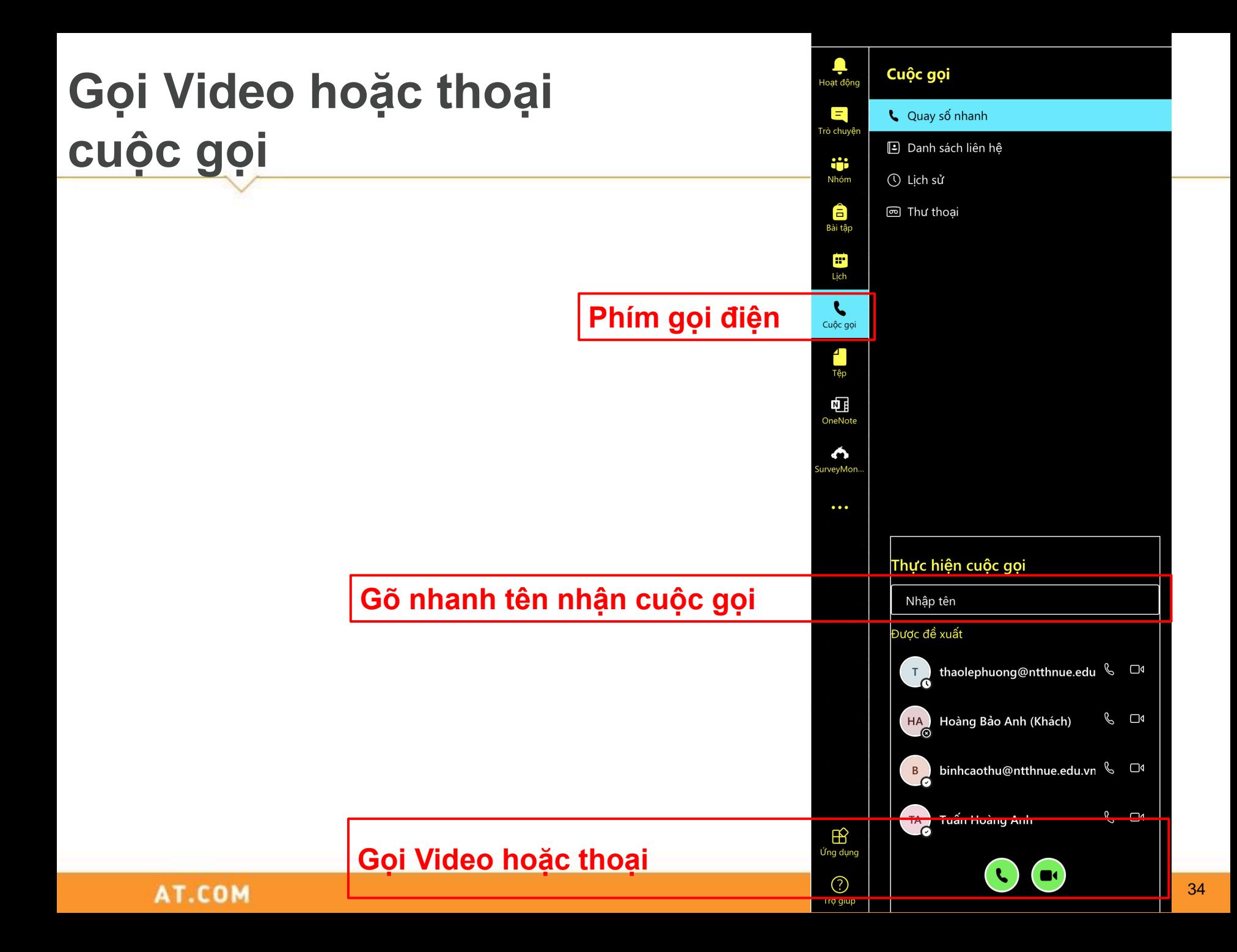

#### **Lịch làm việc – Calendar**

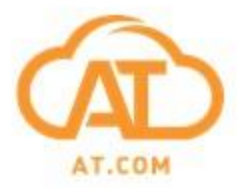

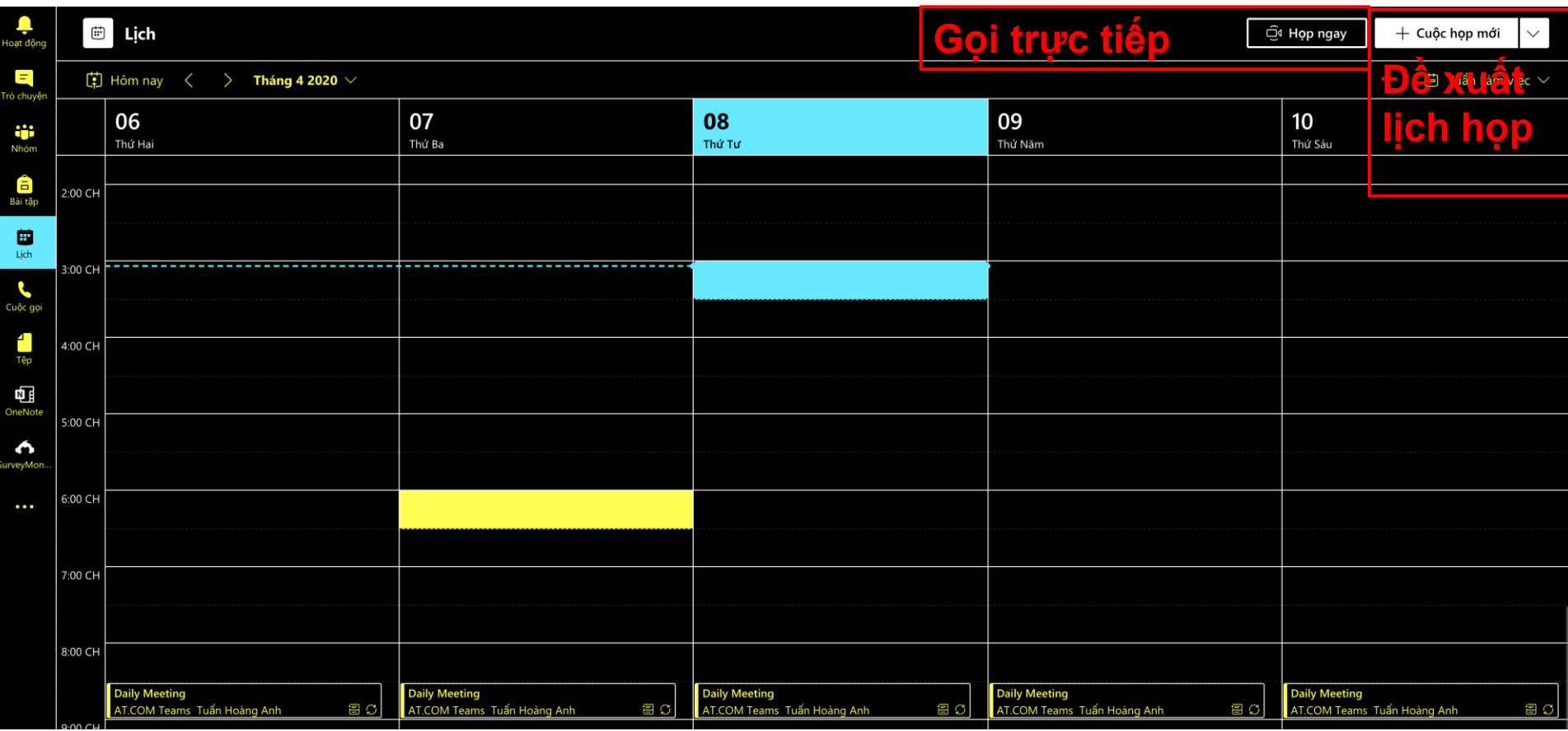

#### **Đồng bộ với Outlook**

#### **Lịch làm việc – Calendar**

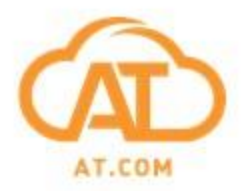

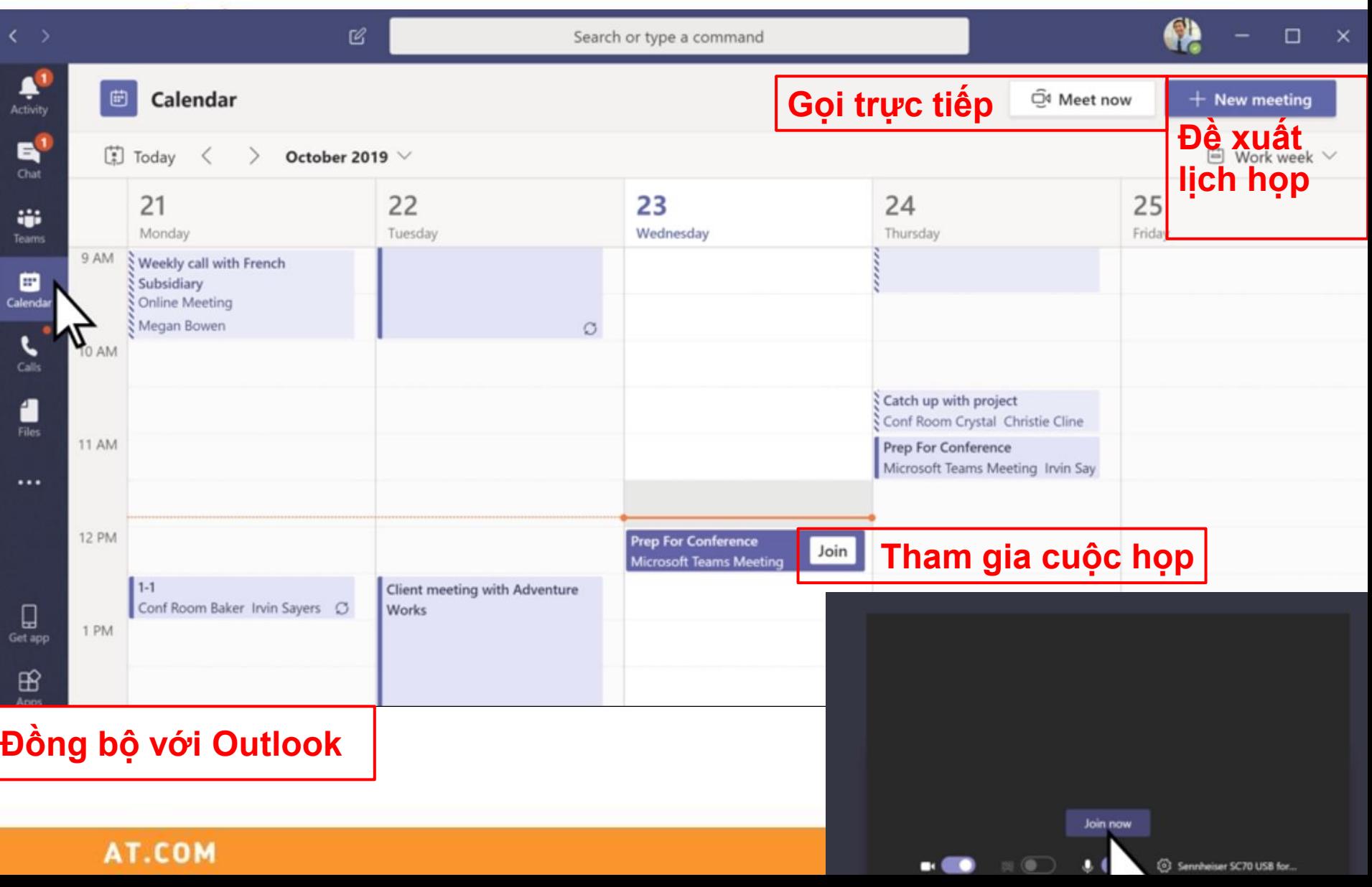

#### **Lịch sử hoạt động – Activity**

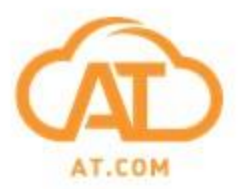

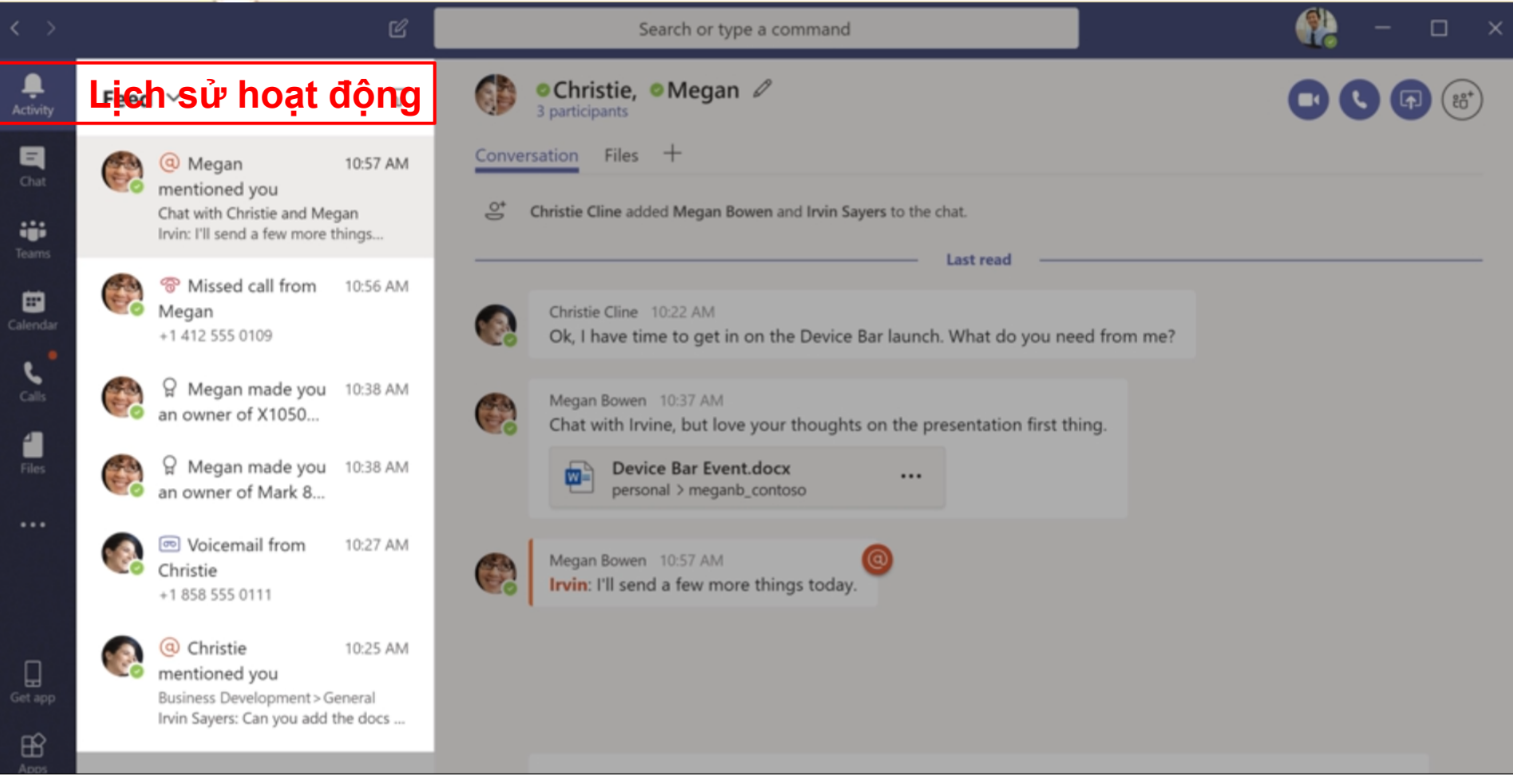

#### **Tạo Teams – Nhóm và Channels – Kênh**

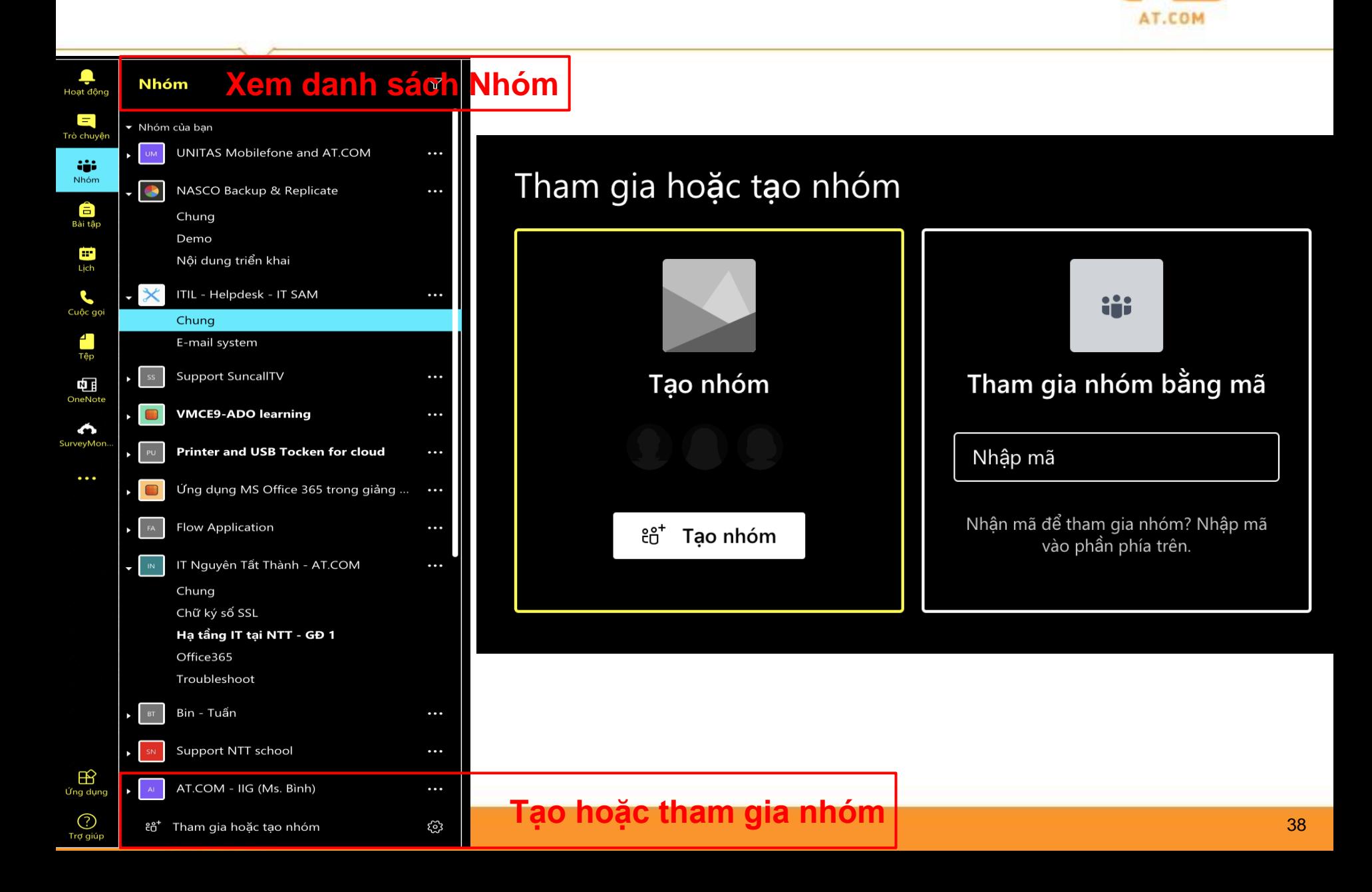

#### **Tạo Nhóm**

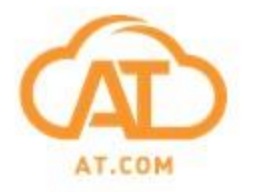

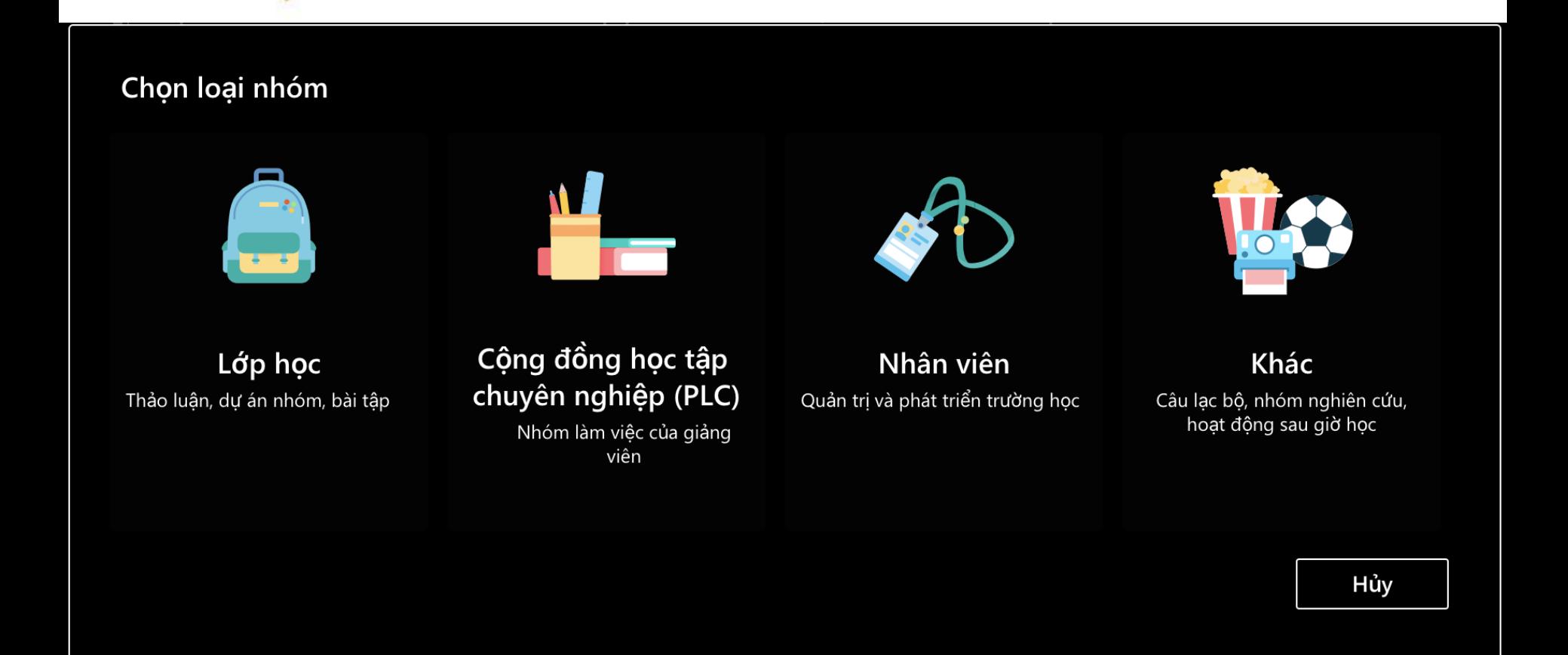

#### **Tạo Nhóm**

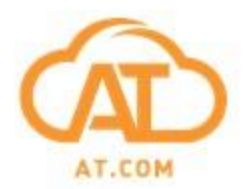

#### Tạo nhóm của bạn

Giáo viên là chủ sở hữu của nhóm lớp học và học viên tham gia với tư cách là thành viên. Môi nhóm lớp học cho phép bạn tạo các bài tập, bài kiểm tra, ghi lại ý kiến phản hồi của học viên và cung cấp cho học viên không gian riêng tư để ghi chú trong Sổ tay lớp học.

Tên

**Tên nhóm là bắt buộc**

Mô tả (tùy chọn)

Tạo nhóm bằng cách sử dụng nhóm hiện tại làm mâu

**Tạo nhóm bằng cách sử dụng mẫu có sẵn**

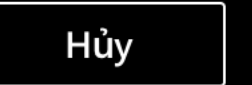

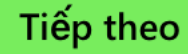

40

#### **Tạo Channel**

AT.

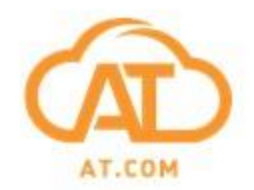

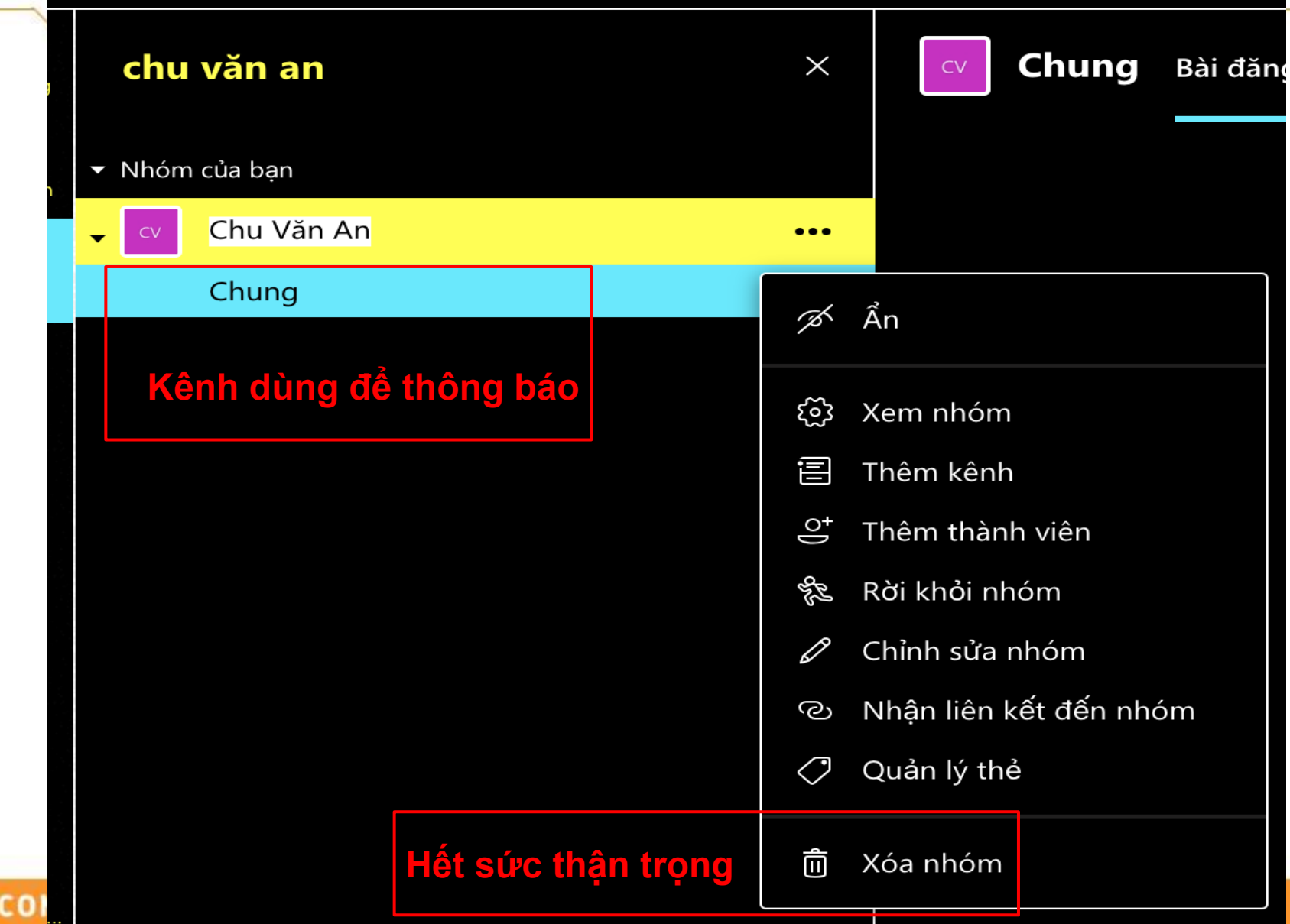

#### **Quản lý Team**

 $\overline{C}$ 

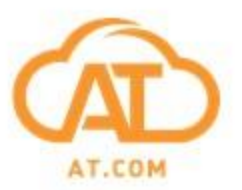

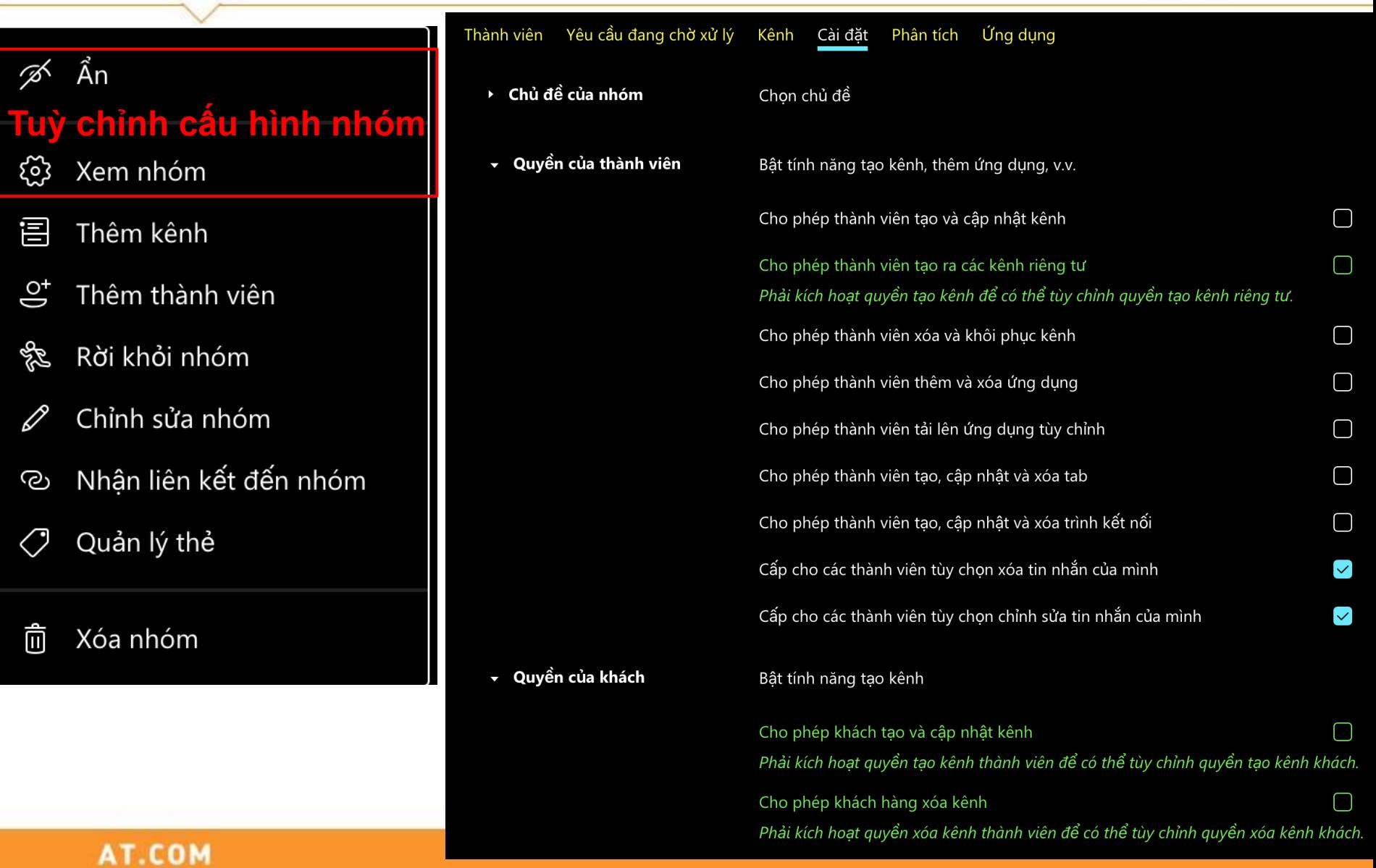

#### **Khác biệt của nhóm Lớp học và 3 nhóm còn lại**

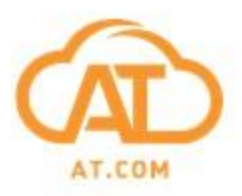

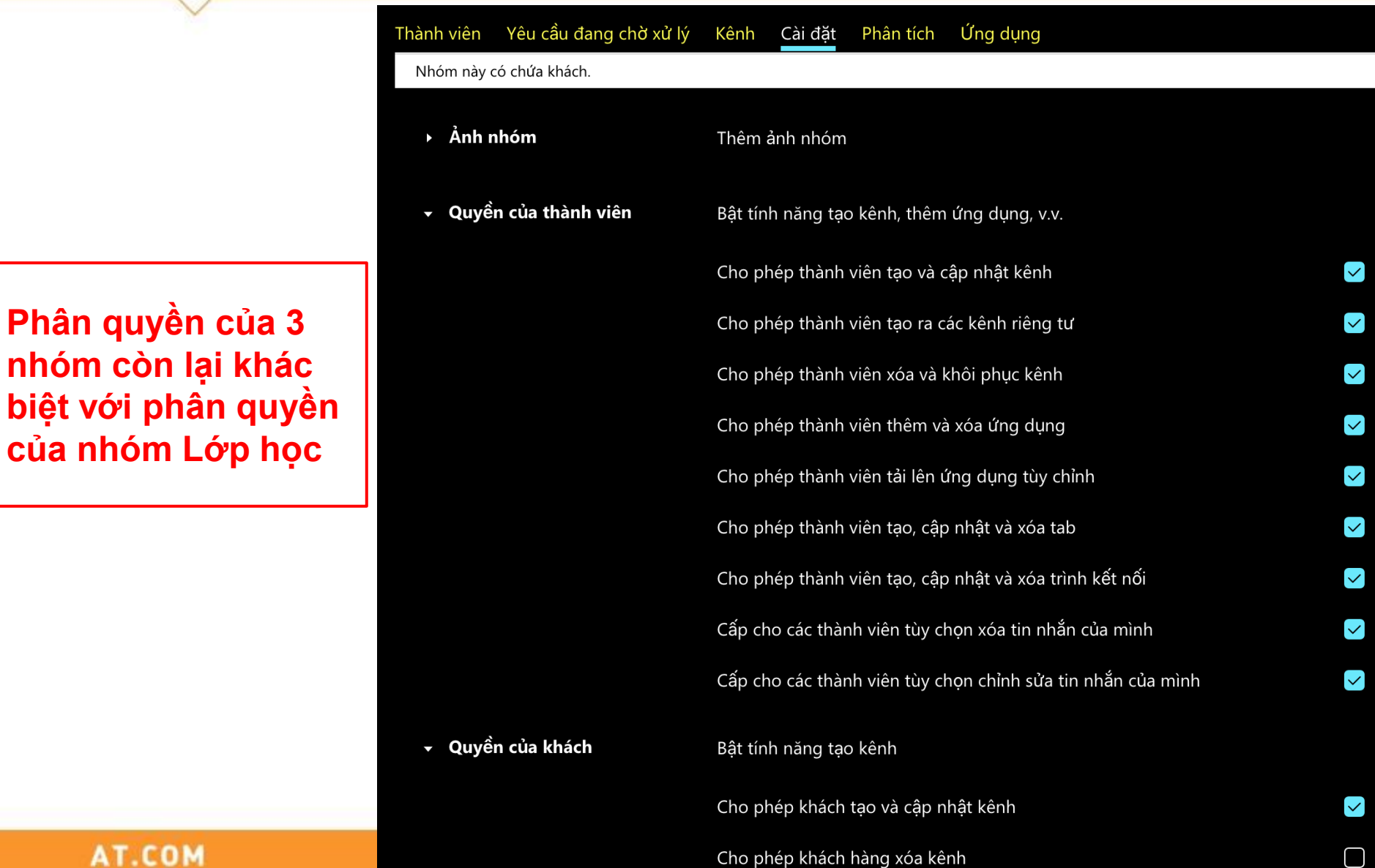

# **Thực hành 2 – Tạo cuộc họp trong Teams**

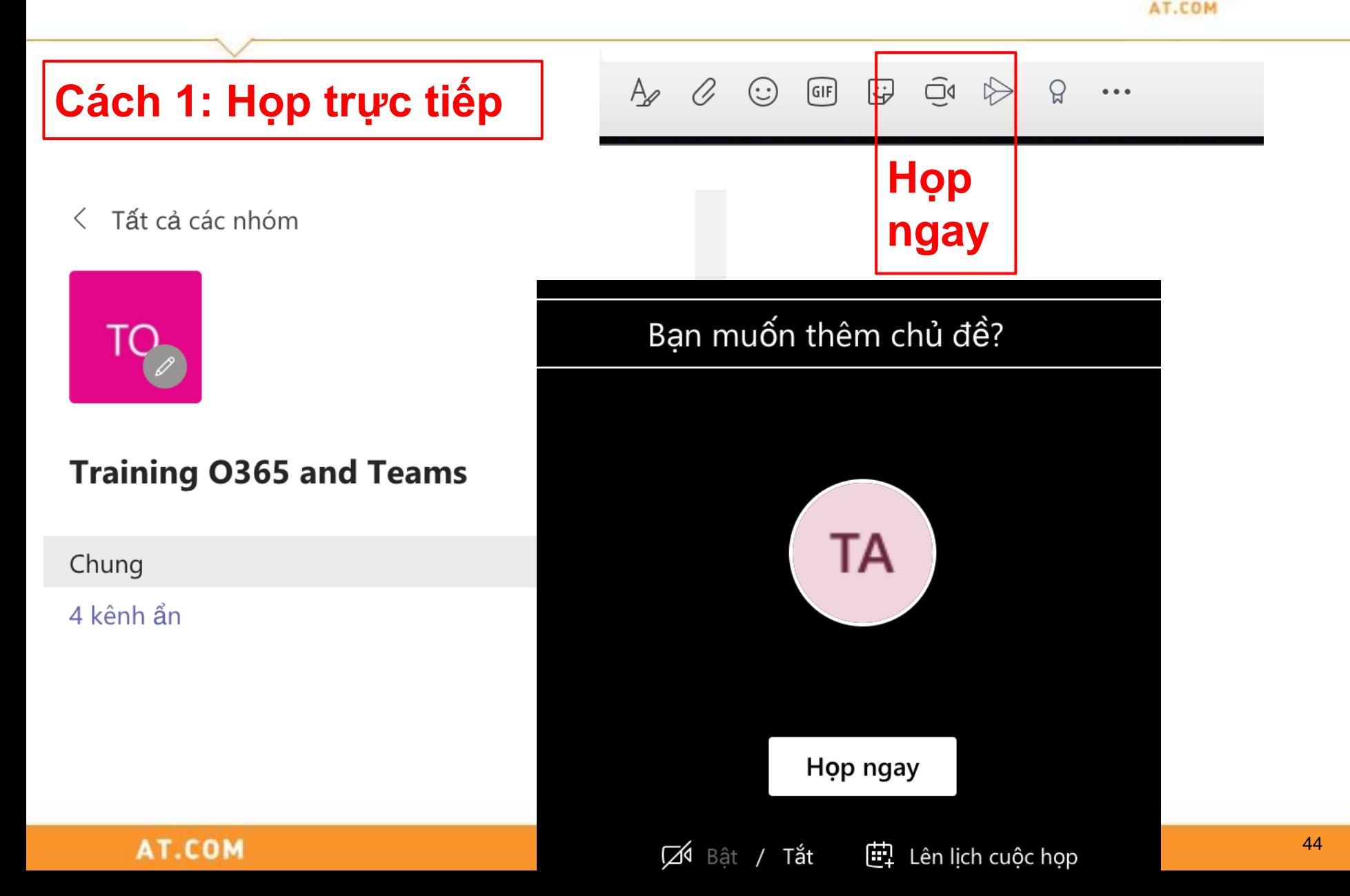

### **Họp trực tiếp**

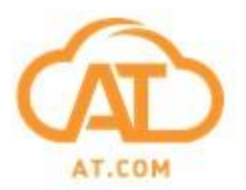

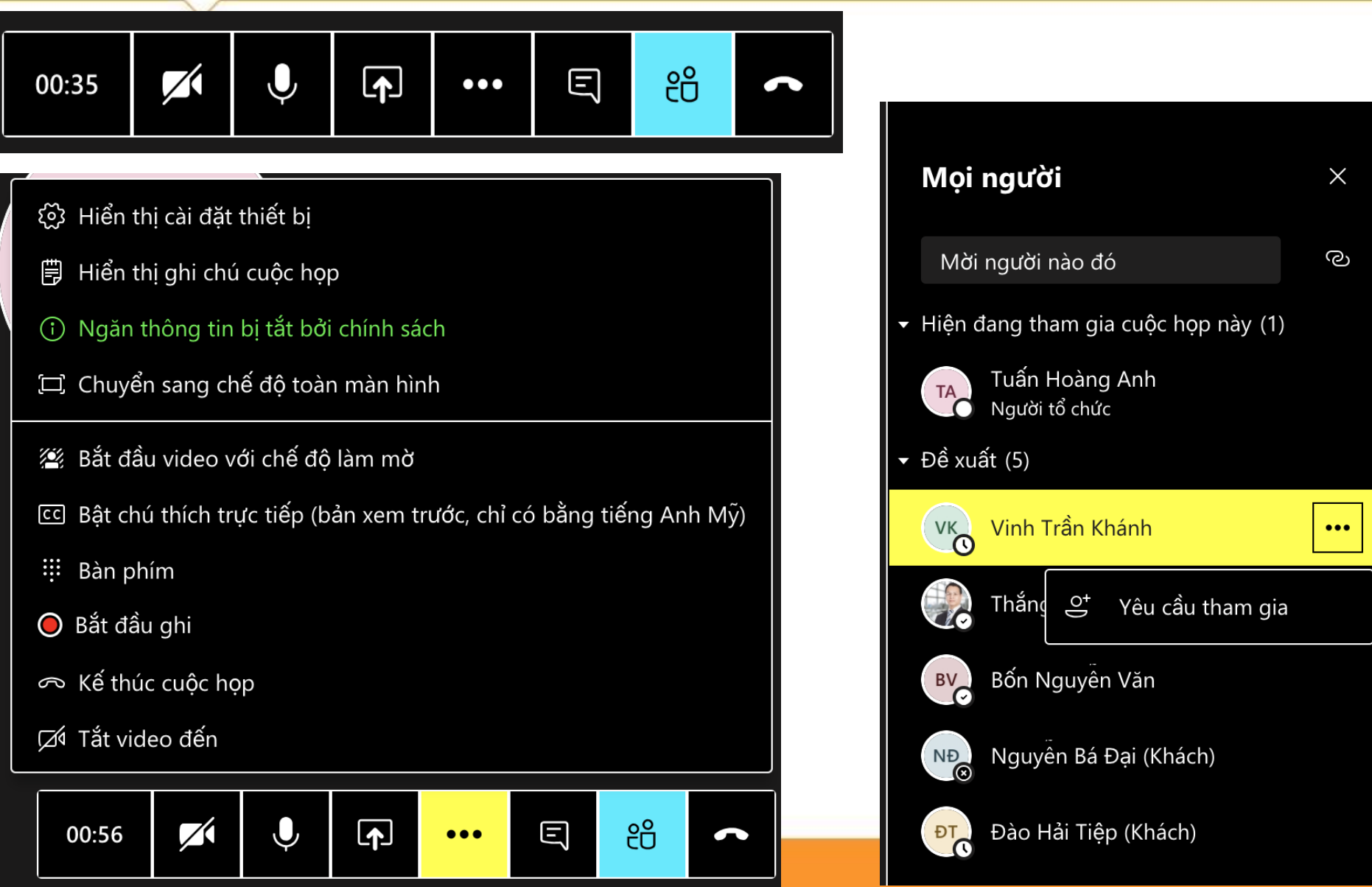

#### **Thực hành 2 – Tạo cuộc họp trong Teams** AT.COM

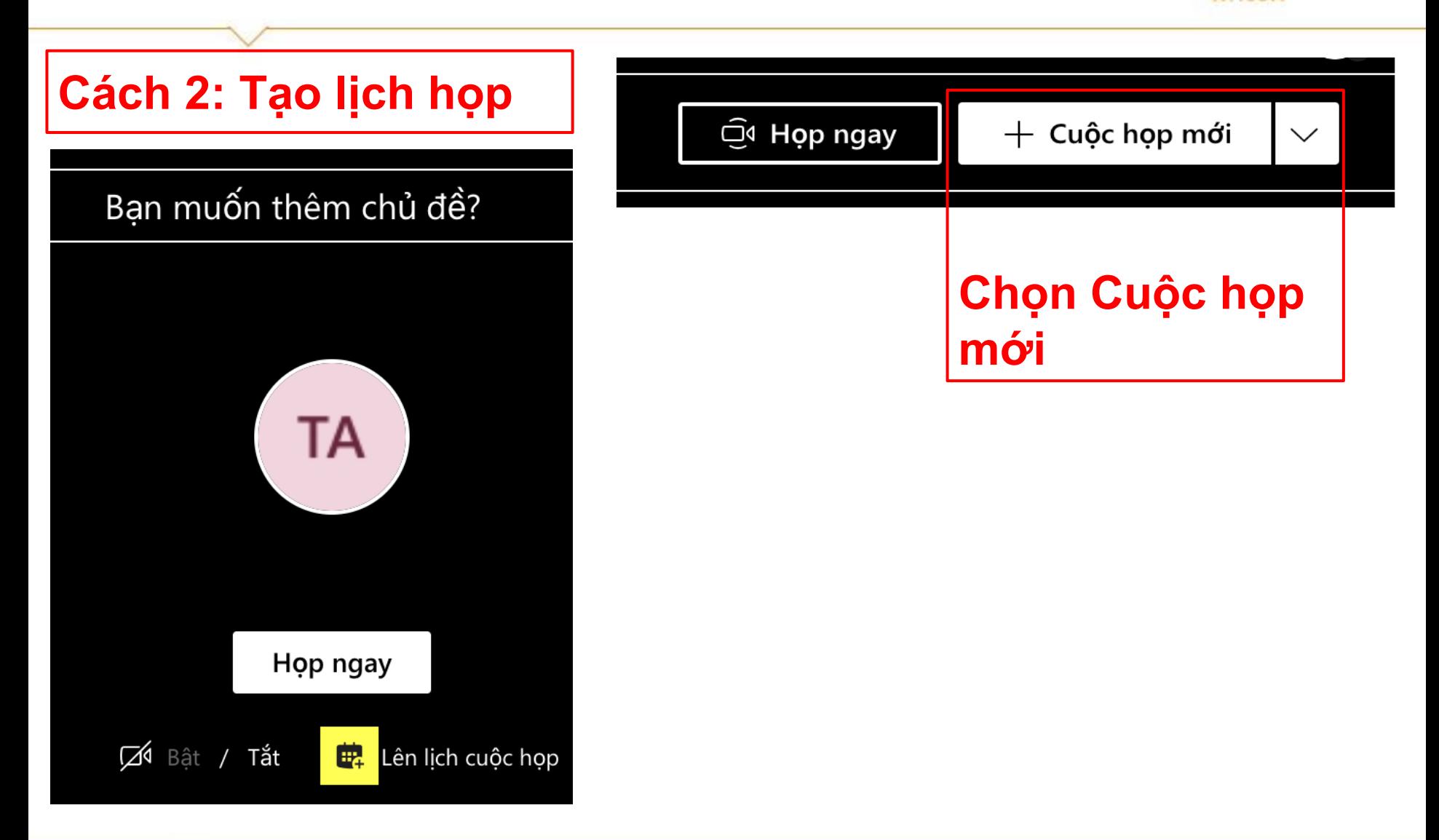

#### **Tạo lịch họp trong Teams**

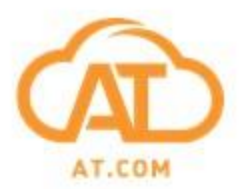

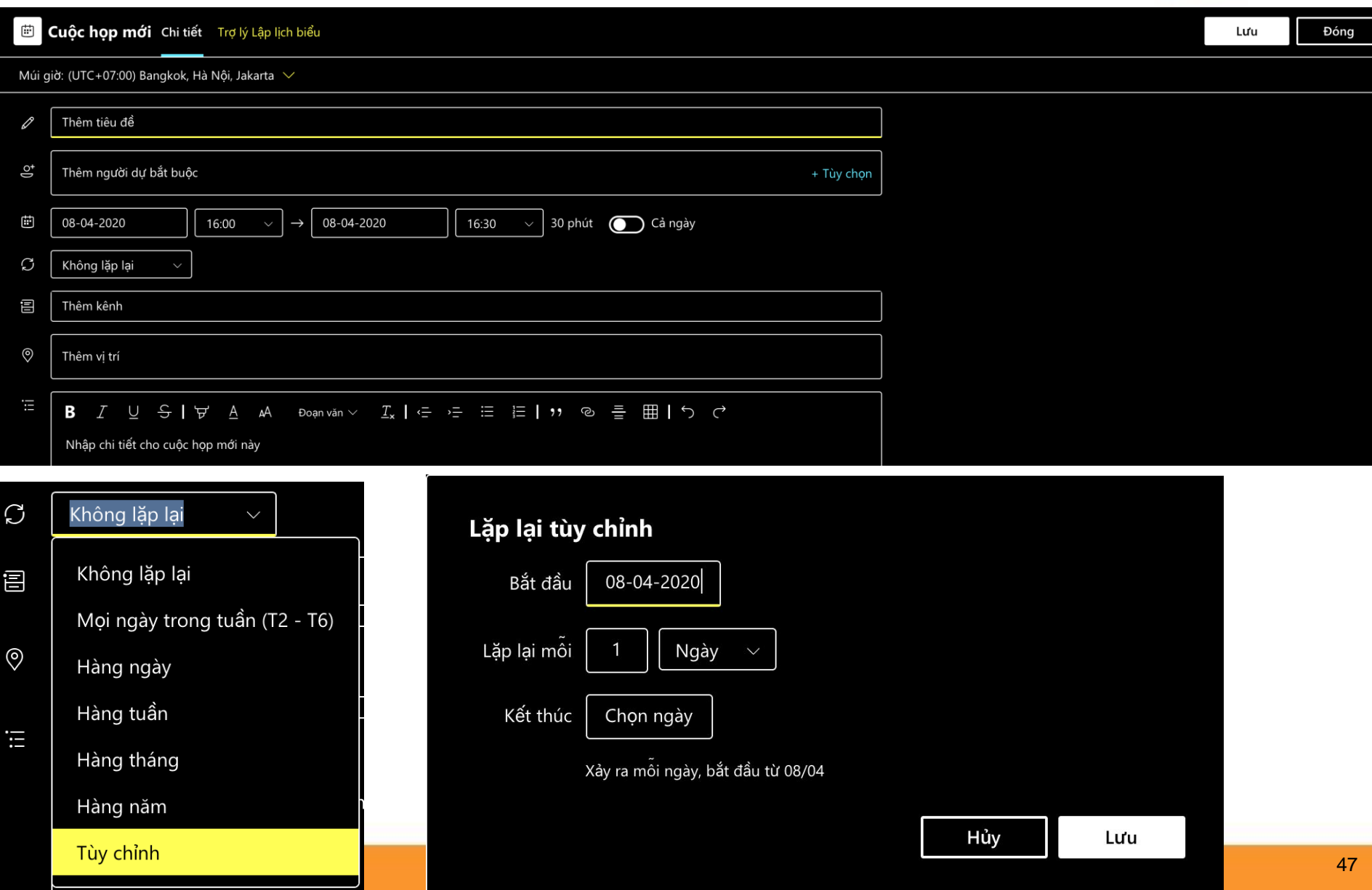

#### **Tạo lịch họp trong Teams – thêm kênh**

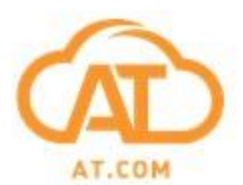

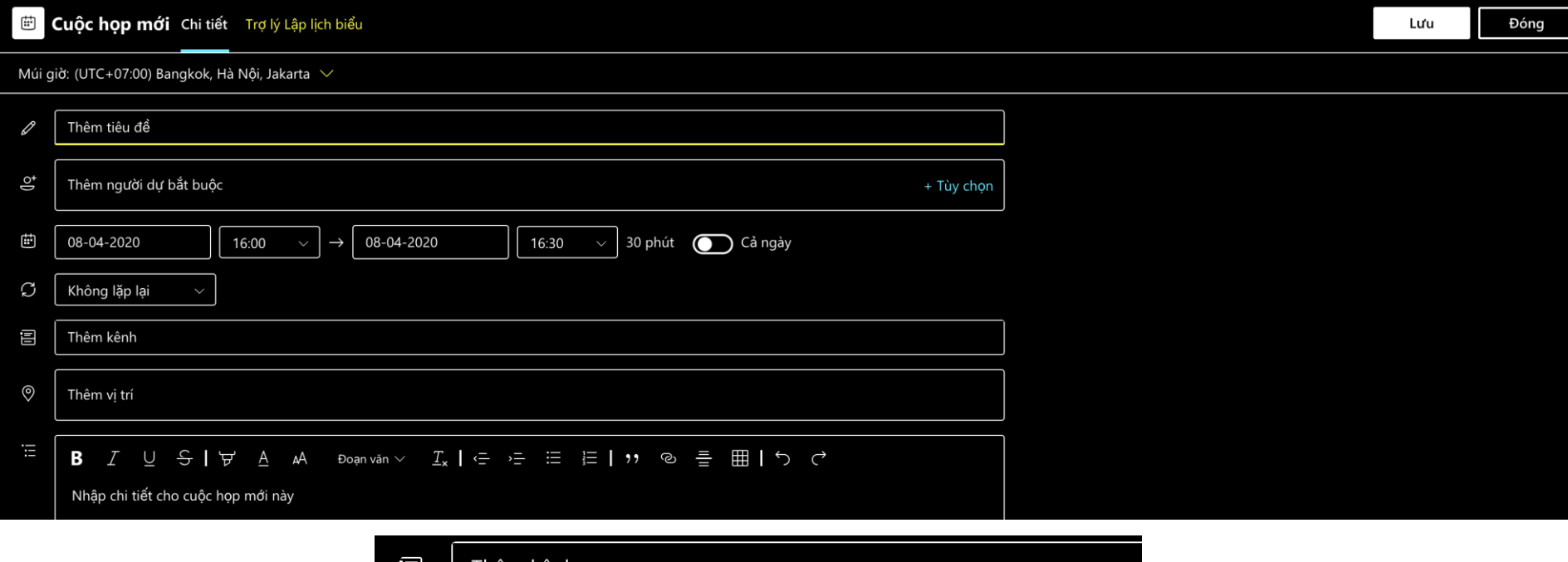

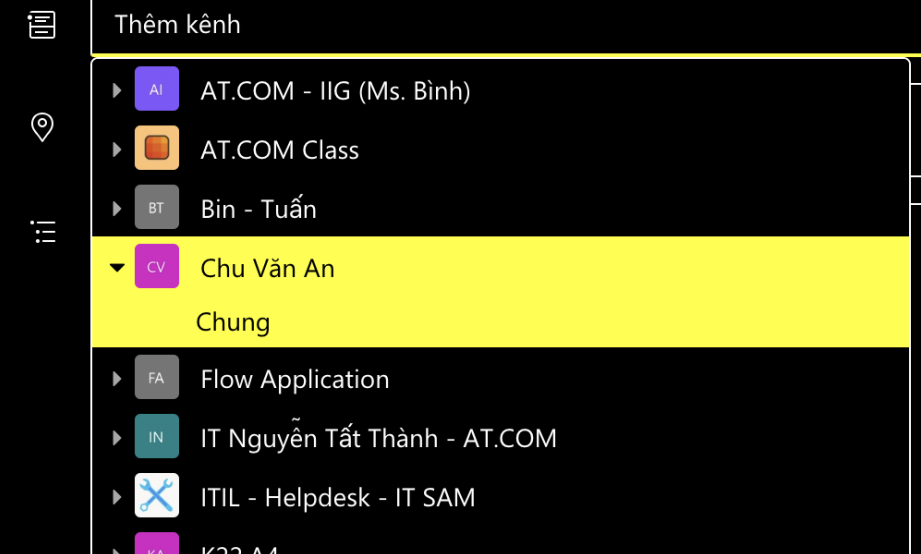

### **Trợ lý lập lịch biểu**

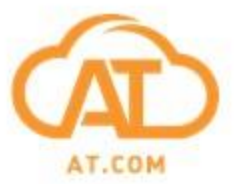

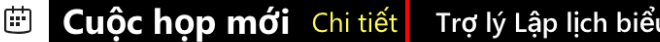

Múi giờ: (UTC+07:00) Bangkok, Hà Nội, Jakarta  $\,\vee\,$ 

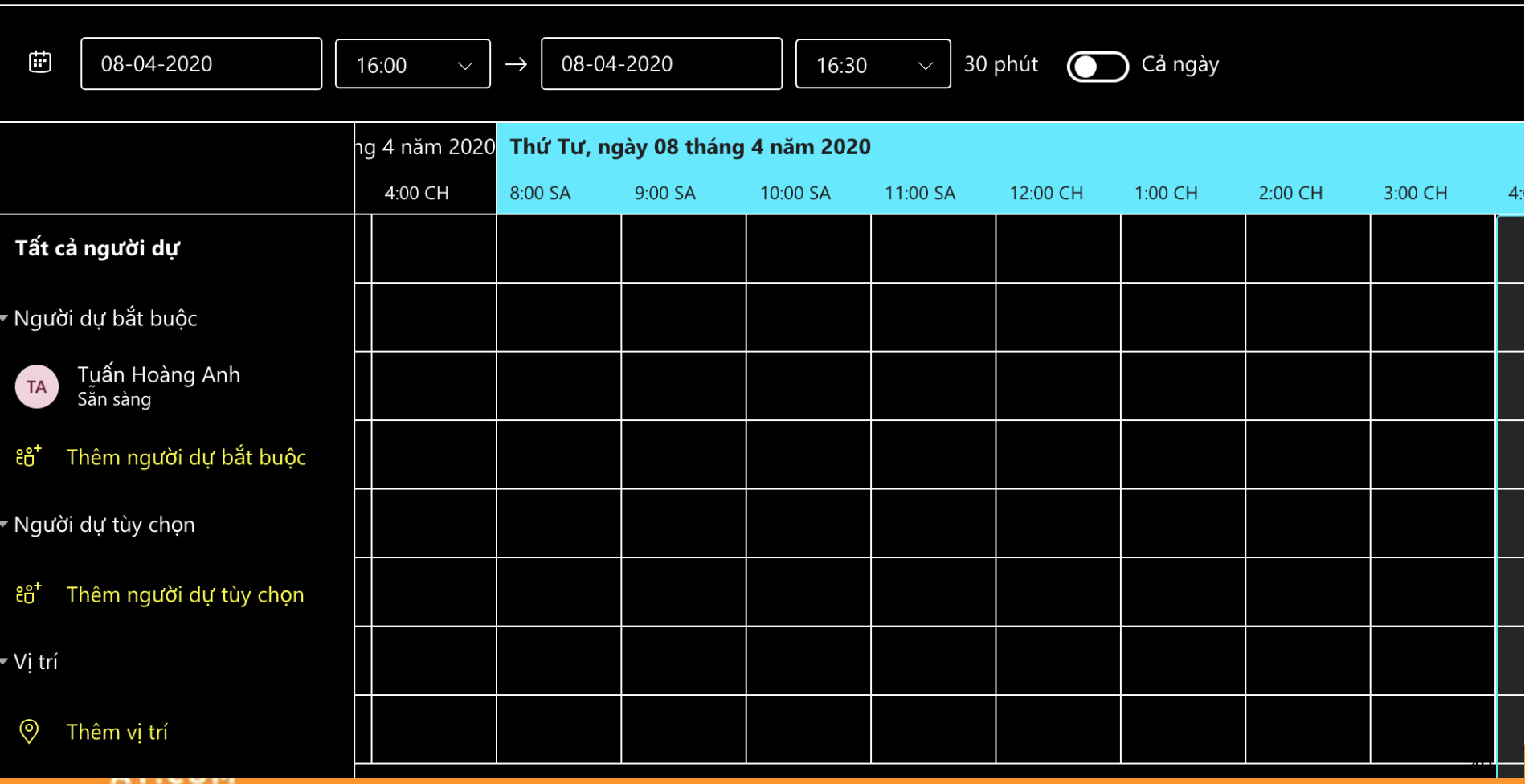

#### **Các vai trong cuộc họp**

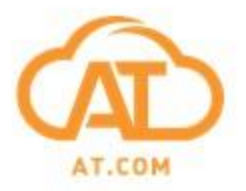

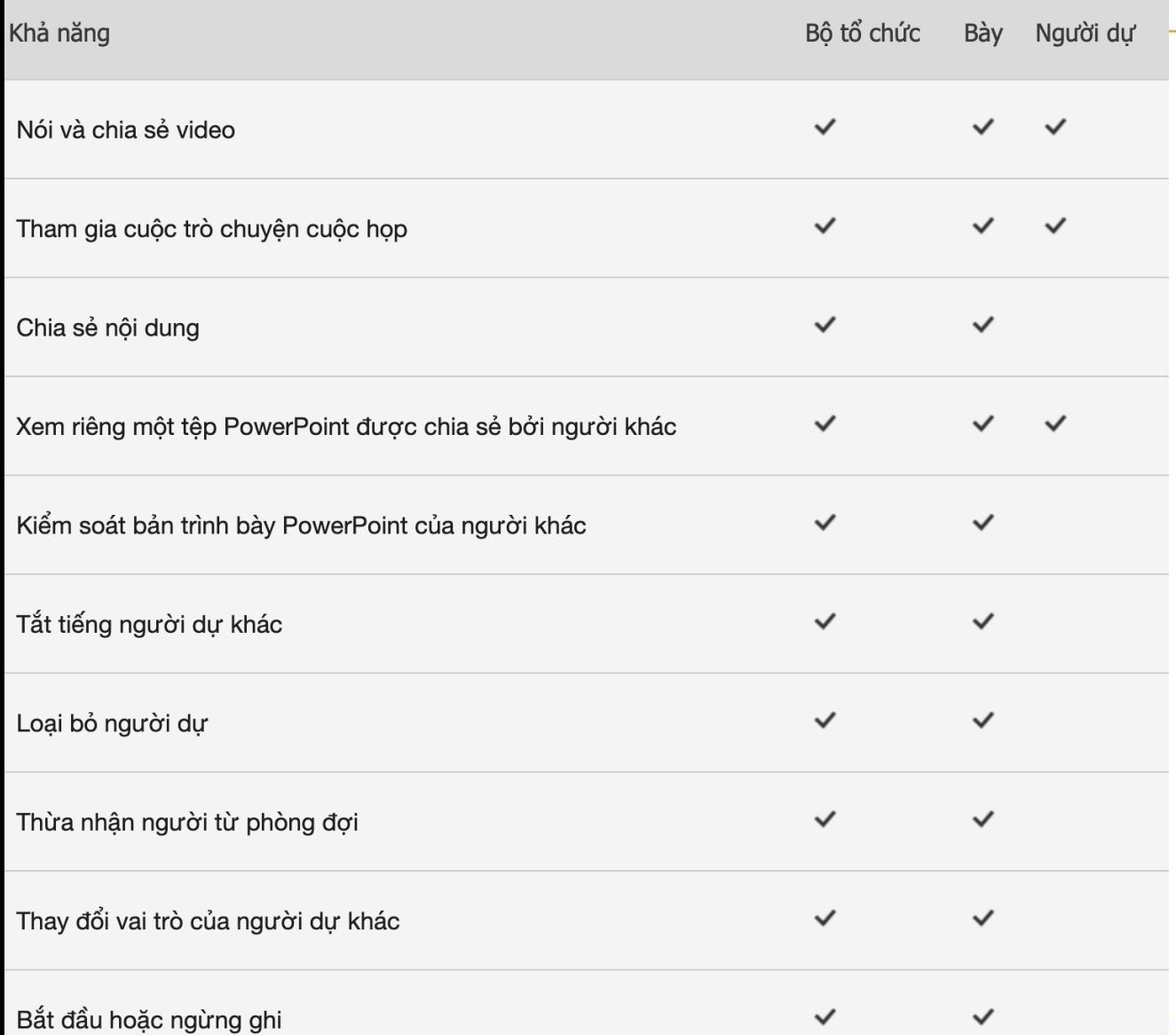

**Người trình bày và người tham dự có thể đổi vai trong cuộc họp (Meeting Options – Who can present hoặc Make a Presenter/ Attendee)**

**Chọn cách tổ chức meeting nào??**

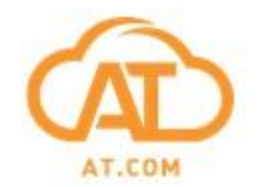

#### **Cách 1: Họp ngay – Tiện lợi, nhưng dễ bị học sinh kiểm soát**

#### **Cách 2: Lên lịch họp – Giáo viên là người kiểm soát lớp học**

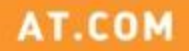

#### **Thực hành 3 – Bài tập trong Teams**

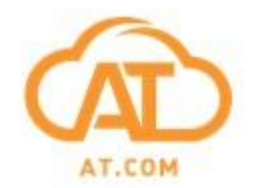

### **Bài tập, sổ điểm và Forms**

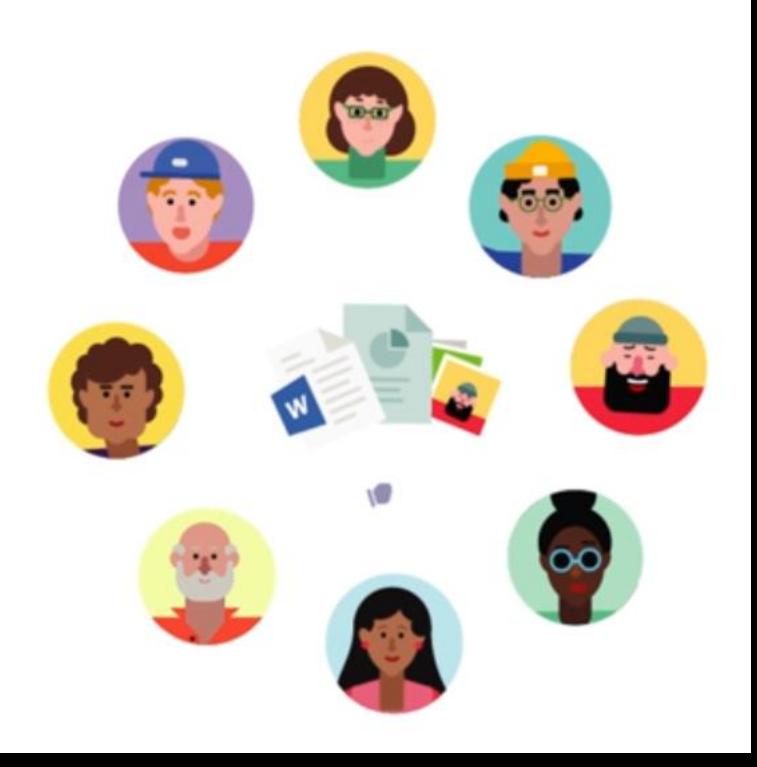

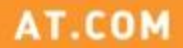

**Bài tập**

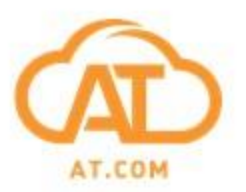

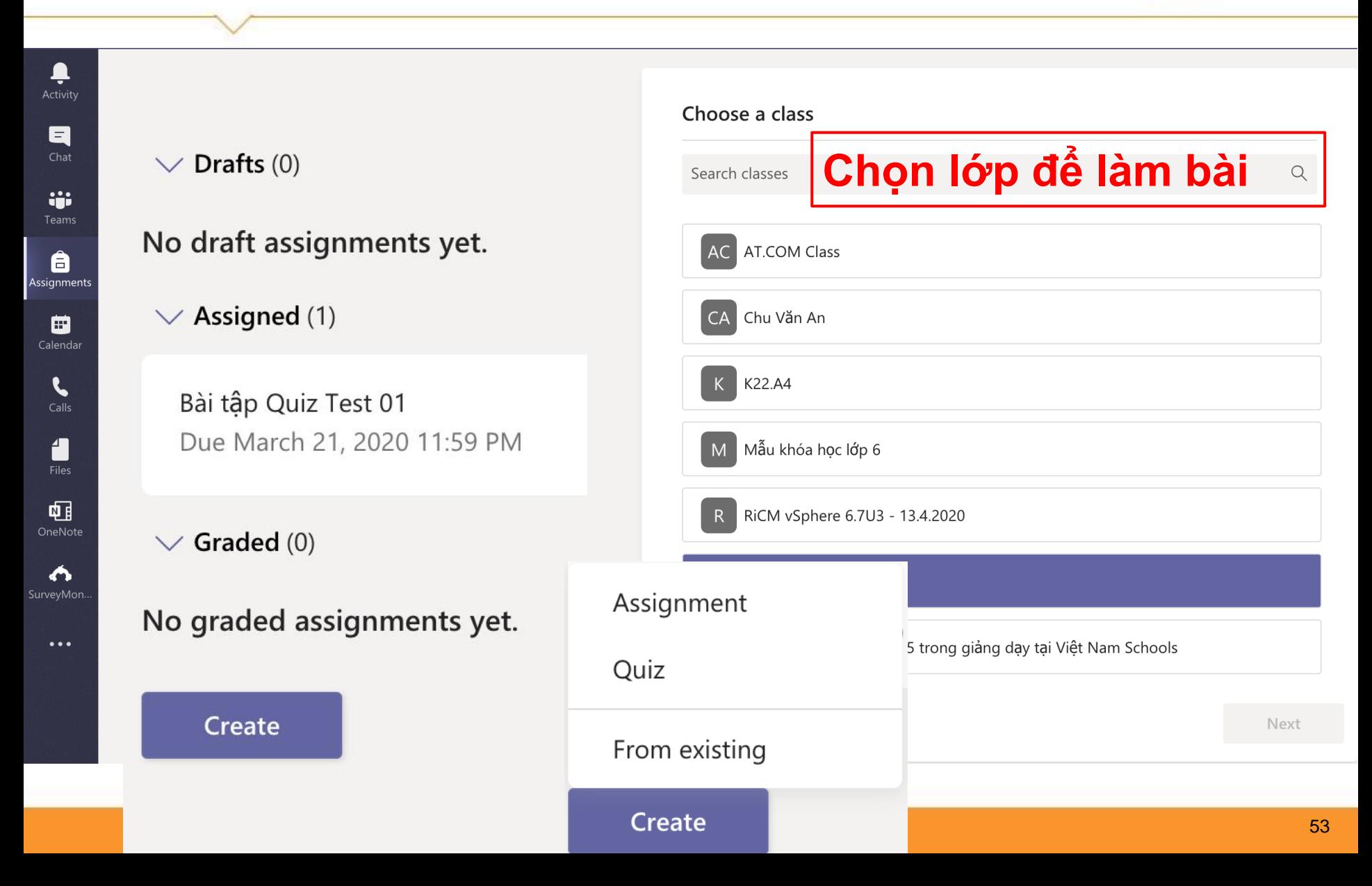

#### **Bài tập dạng giao đề bài (Assignment)**

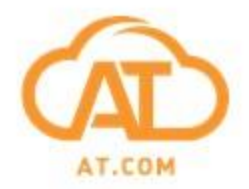

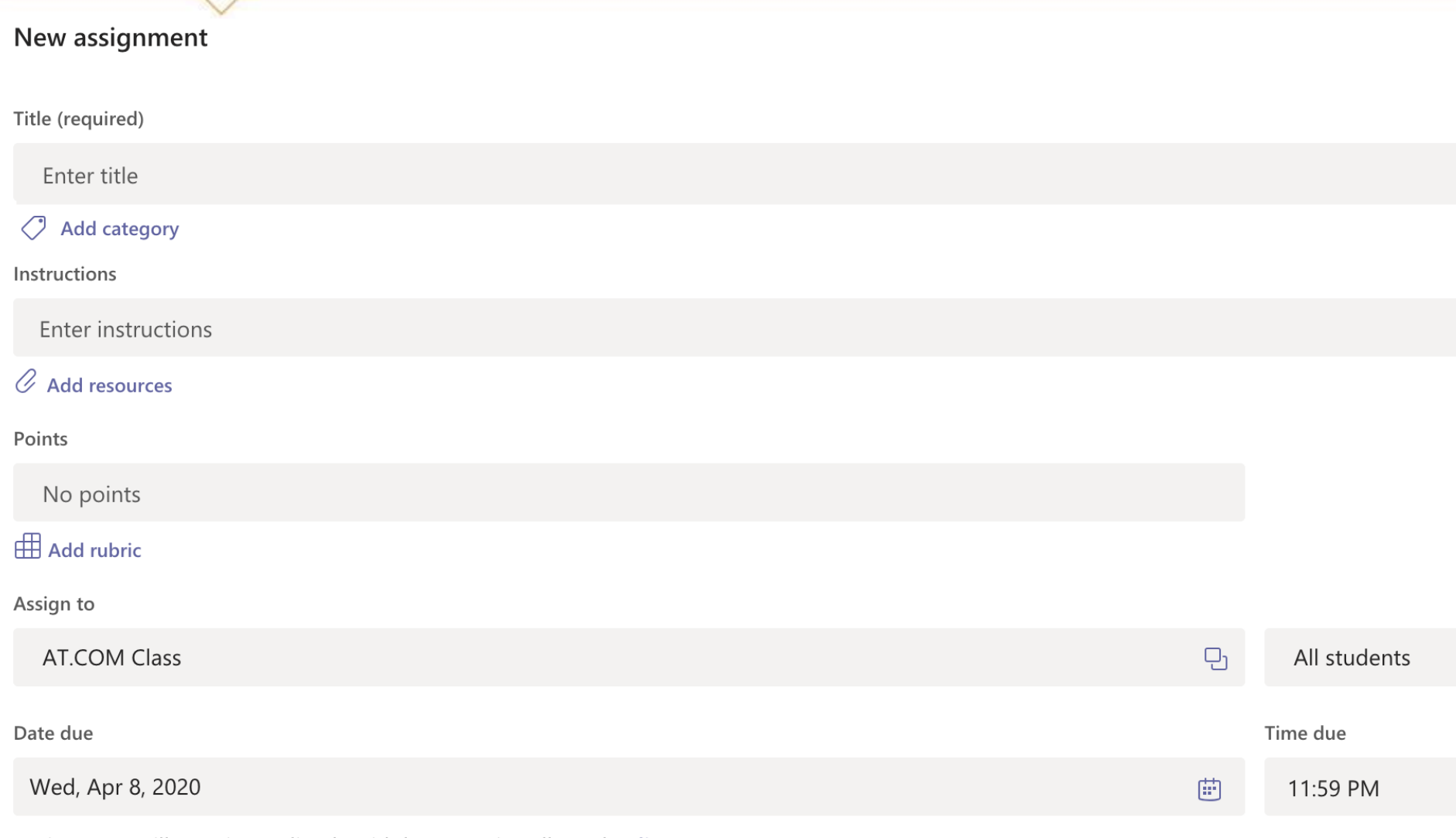

Assignment will post immediately with late turn-ins allowed. Edit

# **Điều chỉnh khung thời gian giao/ nộp bài**

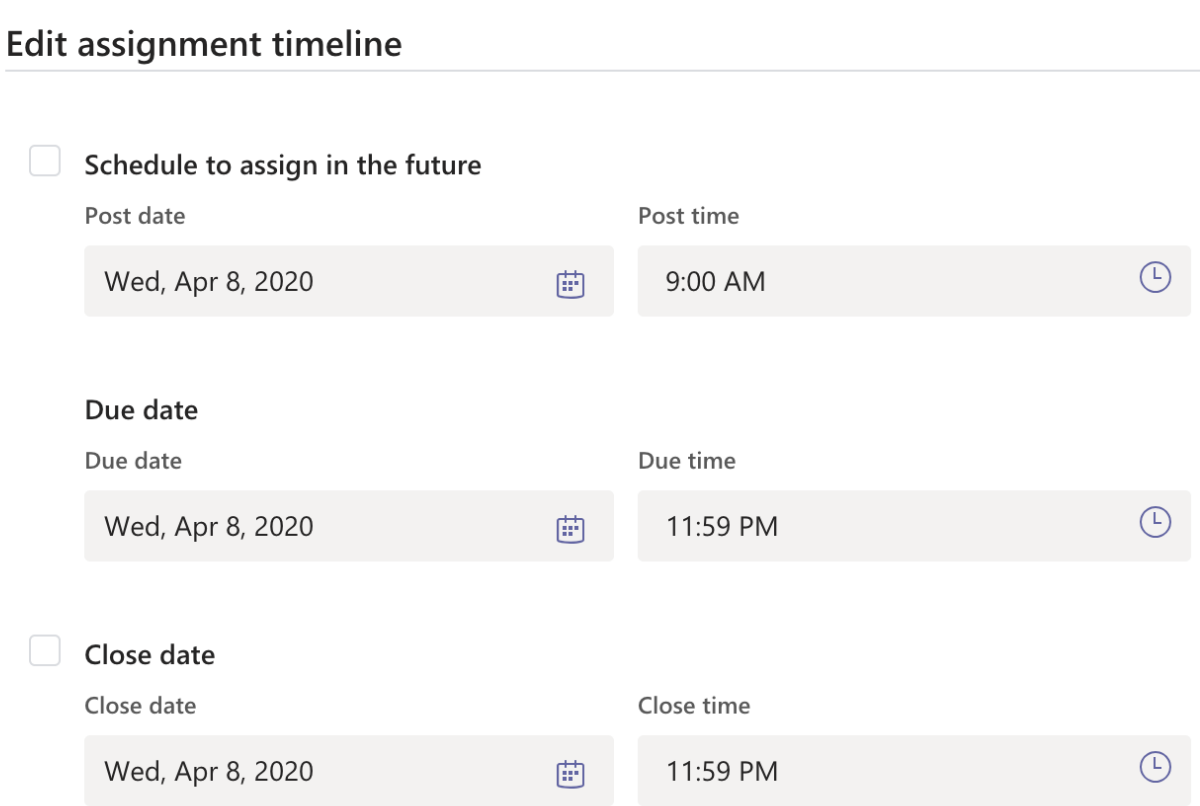

Assignment posts immediately and is due on Wednesday, April 8 at 11:59 PM. Late turn-ins allowed.

55

AT.COM

 $\times$ 

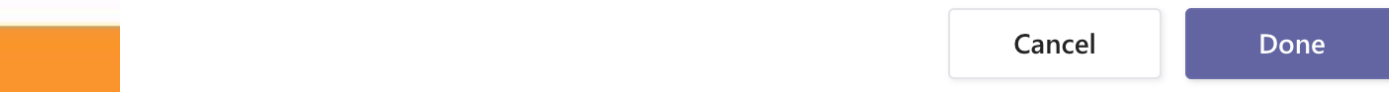

#### **Sử dụng Rubric**

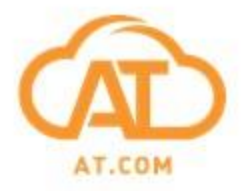

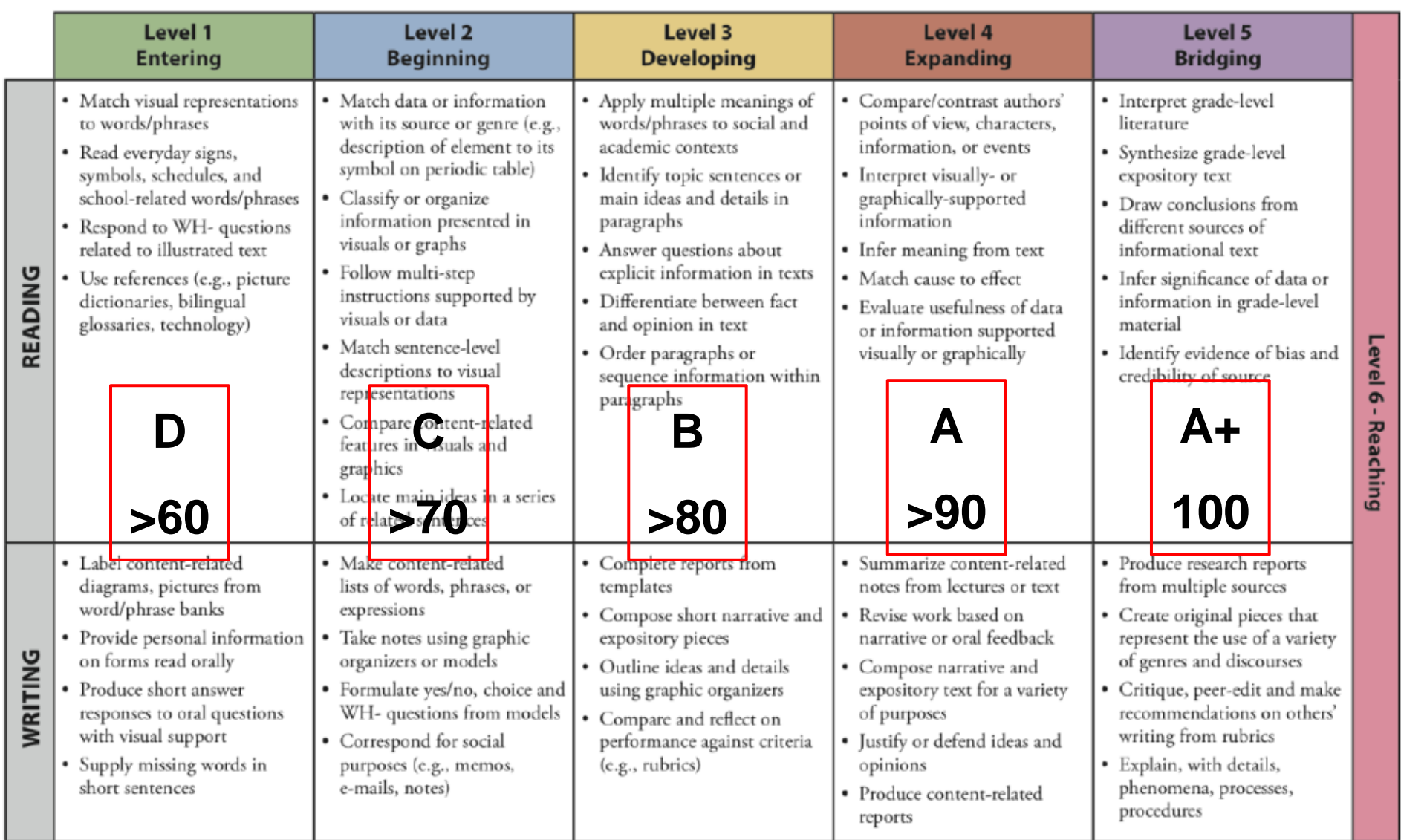

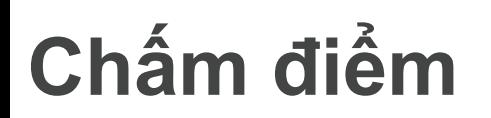

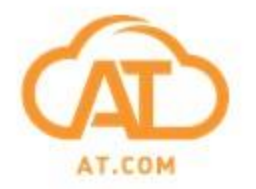

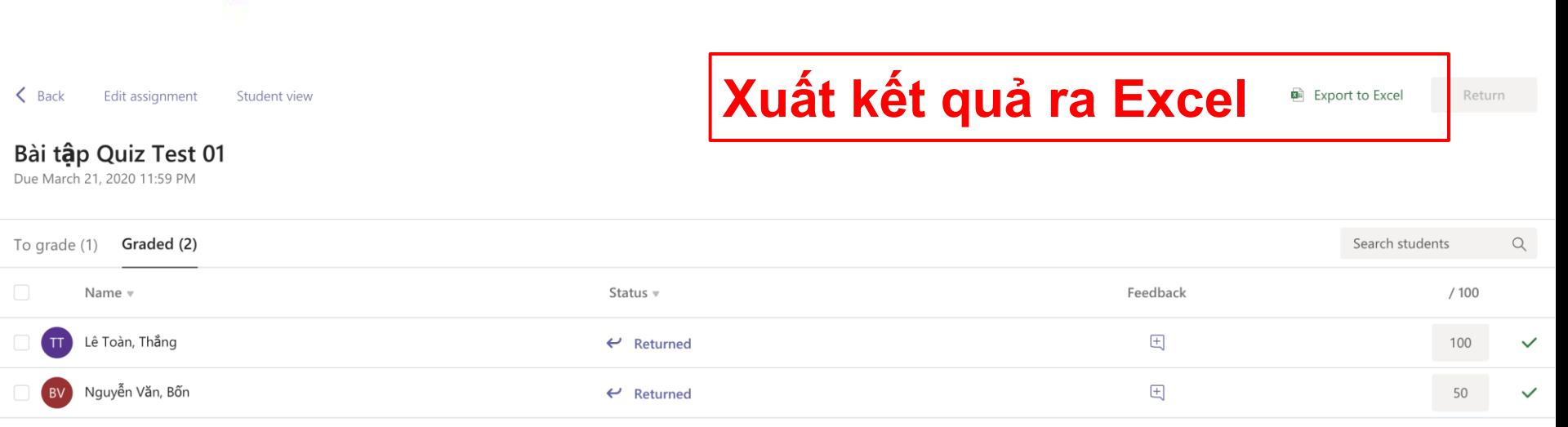

#### **Bài tập dạng trắc nghiệm (Quiz) Ứng dụng Forms**

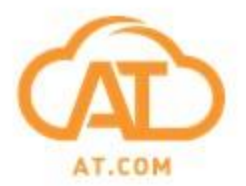

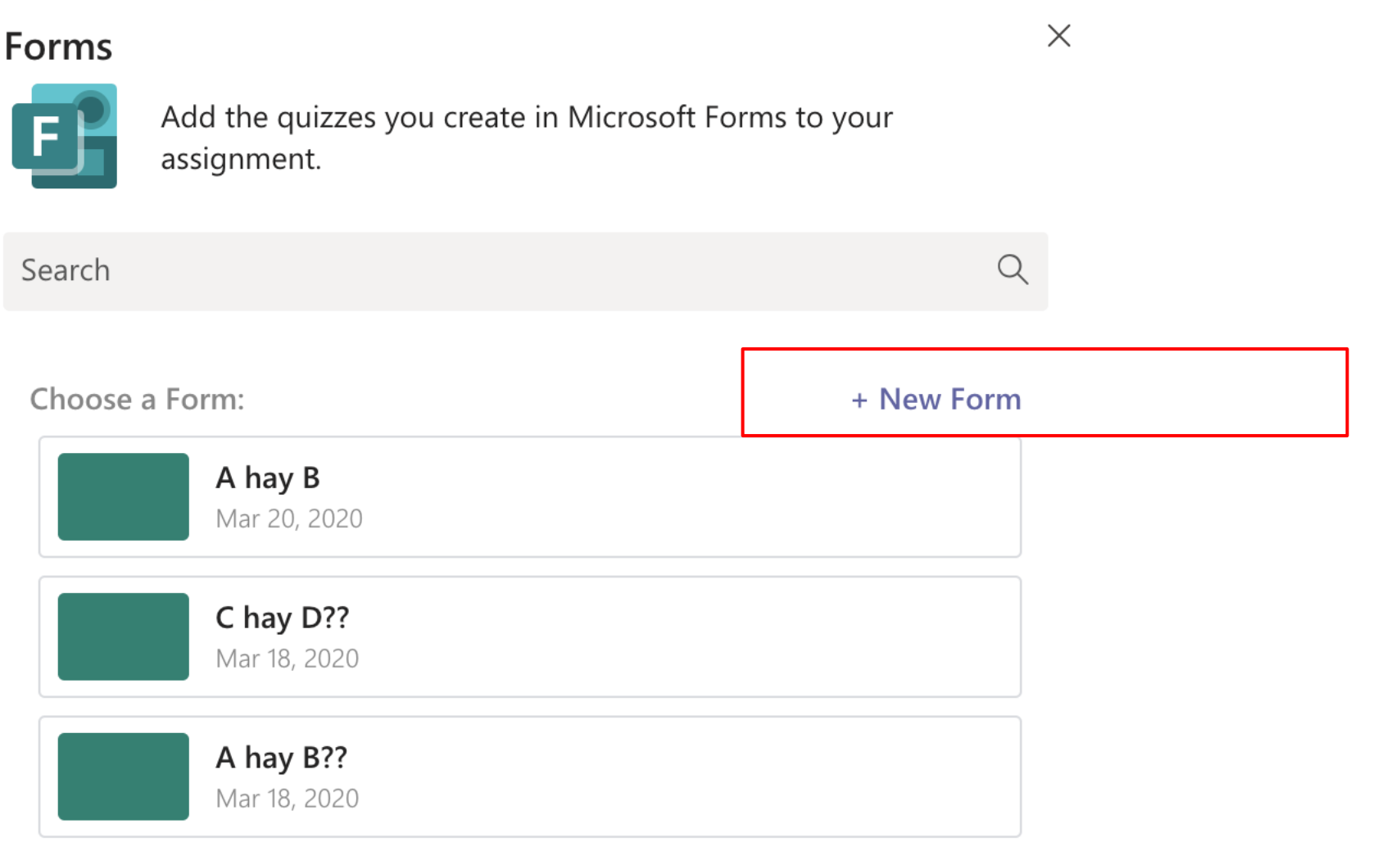

### **Bài tập dạng trắc nghiệm (Quiz)**

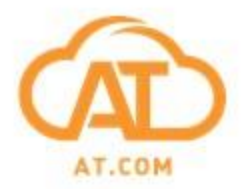

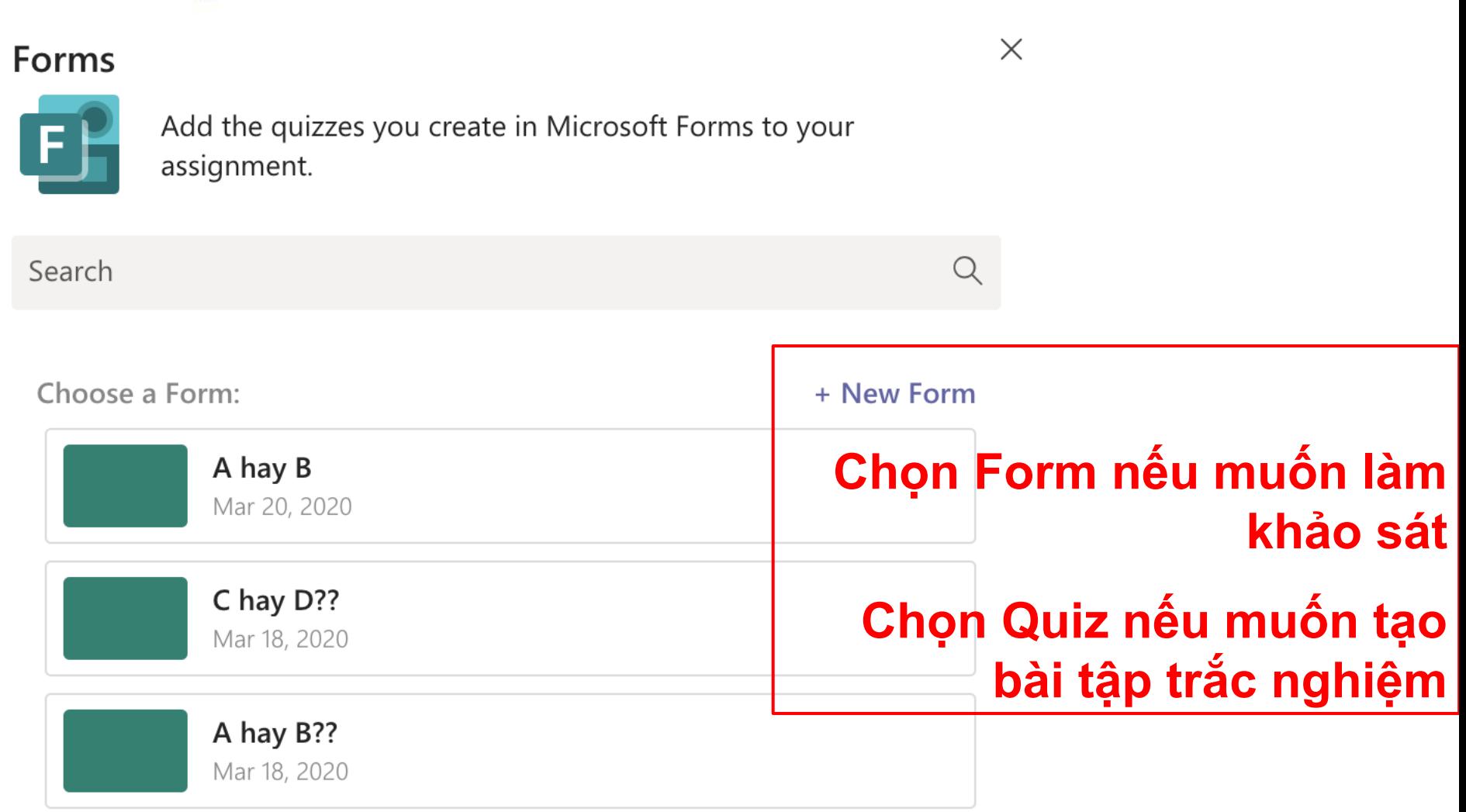

### **Bài tập dạng trắc nghiệm (Quiz)**

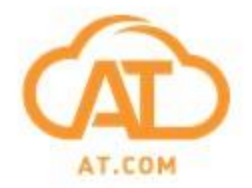

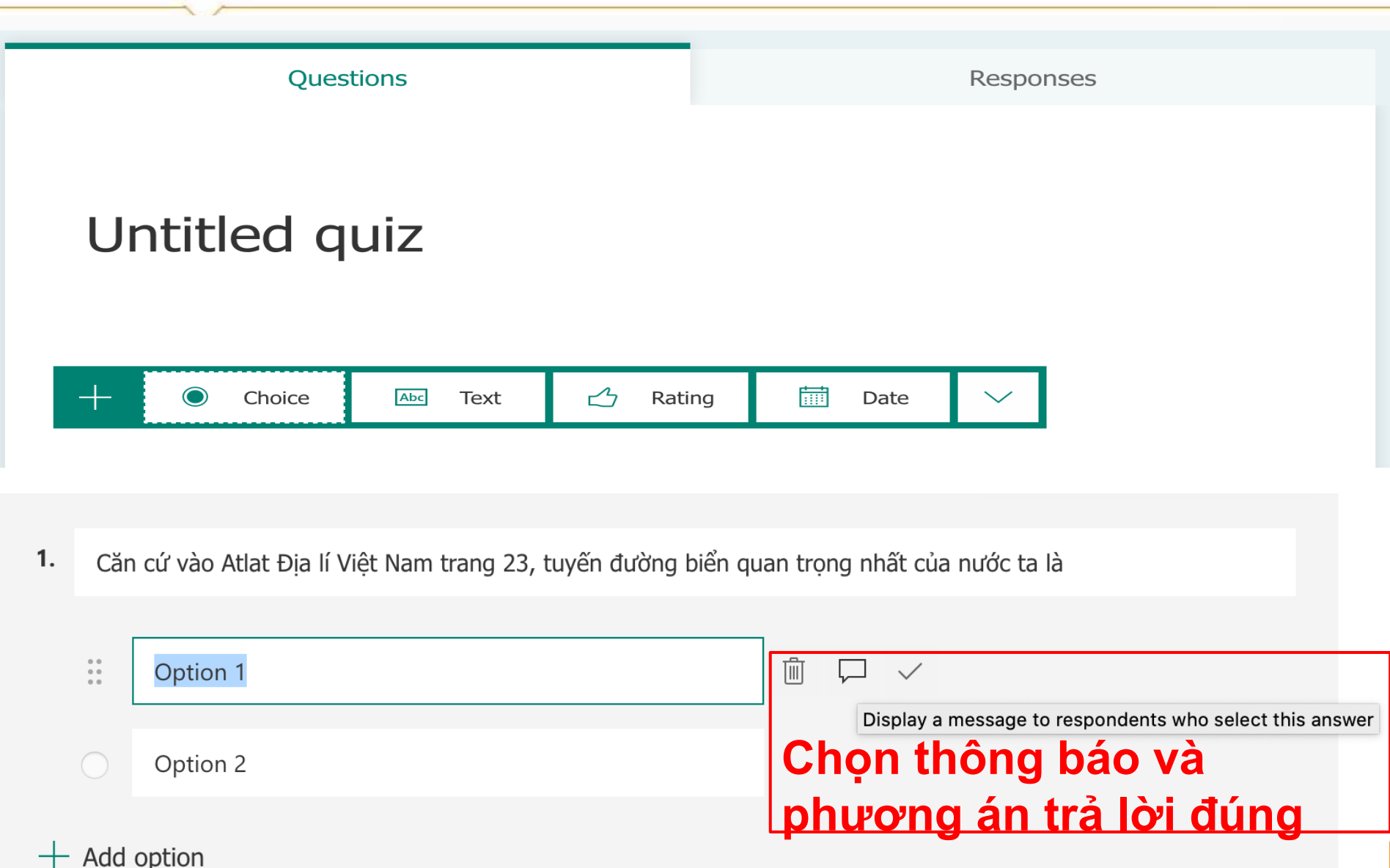

### **Bài tập dạng trắc nghiệm (Quiz)**

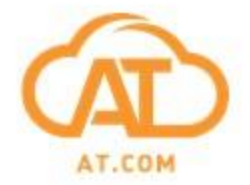

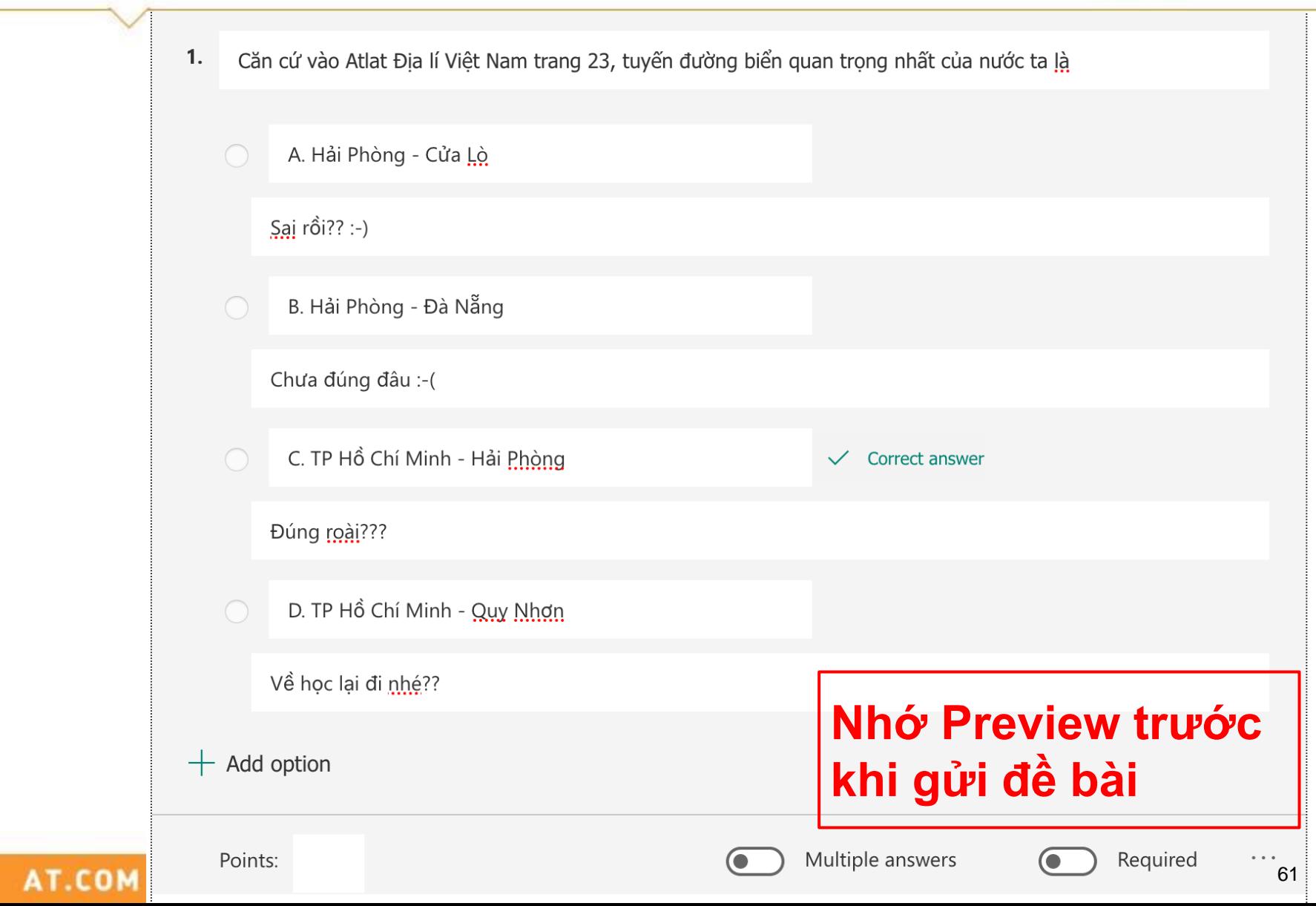

# **Bài tập dạng trắc nghiệm (Quiz) – Kết quả**

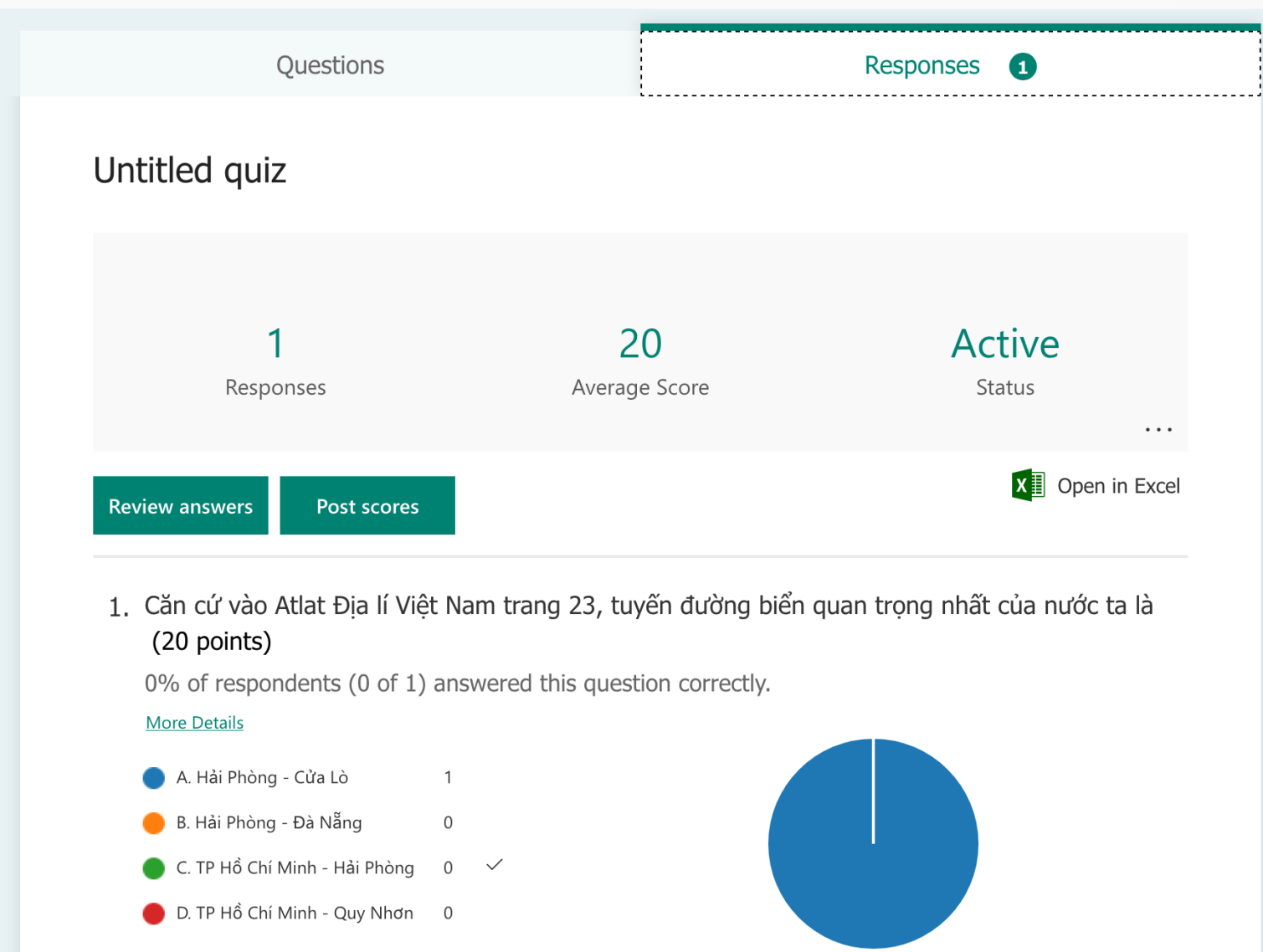

**Cách tạo điều tra trong Chat (trò chuyện) hoặc cuộc họp**

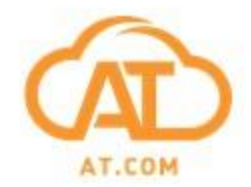

**Bật chế độ Hội thoại khi đang trong cuộc họp để hiển thị cửa sổ Trò chuyện trong Cuộc họp**

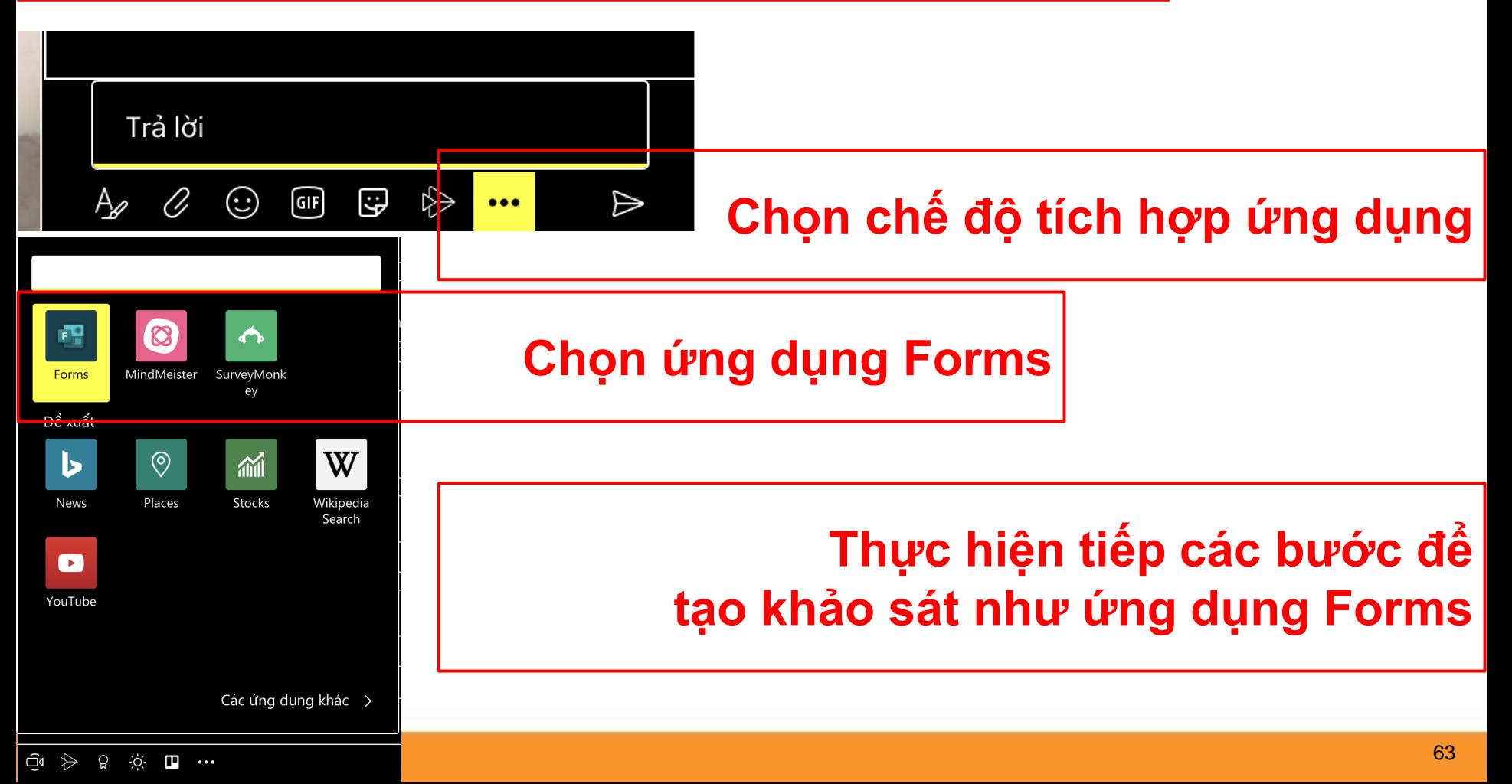

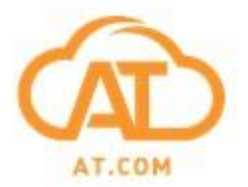

#### **Các ứng dụng tiếp theo: Planner, OneNote**

### **Lưu ý: Ứng dụng là công cụ, hiệu quả sử dụng là sự vận dụng sáng tạo của giáo viên**